# **HistoCore PERMAS**

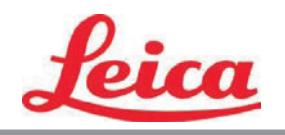

PTTemplateユーザー取扱説明

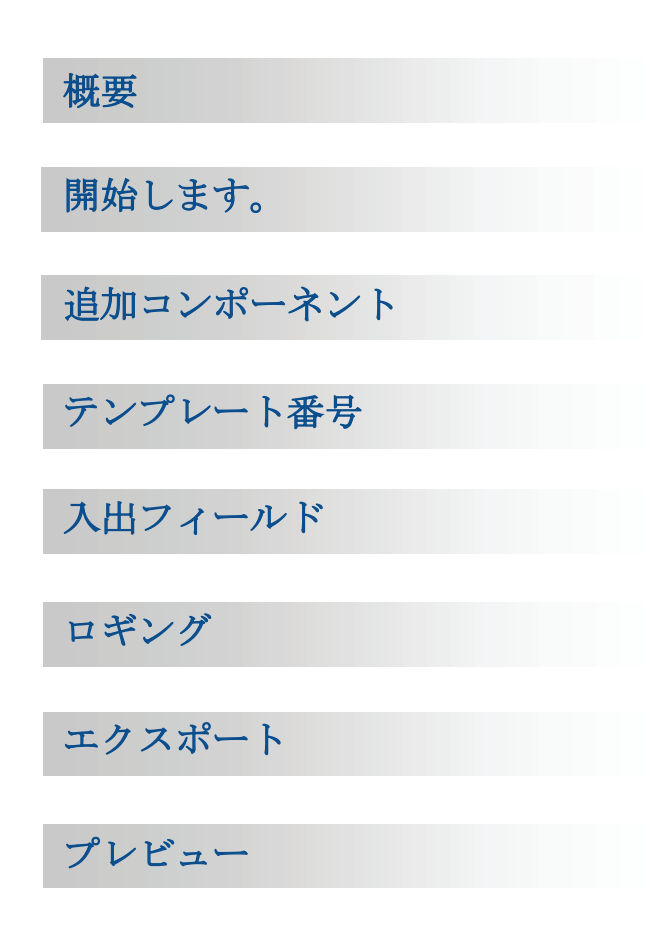

© 2018 All rights reserved.

注意!

ユーザーはの印刷後読みやすさのために印刷された各スライドを目で確認する必要 があります。

注意!

すべての実験室は様々な試薬に対して、スライドが続いて露光されるインクが耐性 を有することを保証すために独自のテストを実施する必要があります。

Leicaの制御を超えた要因の広範囲は結果に悪影響を及ぼす可能性があります。ユ ニットユニットを操作する実験室は試薬で処理した後のインプリントの可読性のた めの責任を負うものとします。

製造社: プリメーラテクノロジー株式会社 Two Carlson Parkway North, Suite 375 Plymouth, MN 55447-4446 U.S.A.

配信者: Leica Biosystems Nussloch GmbH Heidelberger Straße 17-19 DE-69226 Nussloch ドイツ

通知:Tこの文書の情報は、通知無しで変更することがあります。いかなる商業性及び特定のものに対 ー。<br>する適合性の暗黙の保証に含むがこれらに限定されてない資料に関連している種類の保証はされていま せん。目的本書に含まれる誤り、または付随的に、或いは本資料の提供、性能、または家具付き、パフ ォーマンス、またはこの資料の使用により接続に伴う結果的損害に貸して責任は負いません。この文書 には著作権で保護されている専有情報を含まれています。全著作権所有このドキュメントの一部は事前 の書面による同意なしに複写、複製、または別の言語に翻訳することができません。

商標謝辞: Windowsは、Microsoft Corporationの登録商標です。その他すべての商標は、それぞれの所 有者に帰属します。

# プリント歴史

1.3版#041714、著作権2012、全著作権所有。

**FCC準拠声明:**この装置は、FCC規則のパート15に準拠しています。操作は次の2つの条件に従います: (1)このデバイスは有害な干渉を引き起こさないこと、と(2)このデバイスは望ましくない動作の原 因となる干渉を含んで、受信した干渉を受け入れなければなりません。

米国内の使用者に関します:この商品はUlリストに記載されるダイレクトプラグインにより、"Class 2" -クされた電源または12VDC、4.5Aまたはそれ以上の出力定格の「LPS」とマークされたUL規格のITE 電源の供給を意図しています。この装置はテスト済で、クラスAデジタル装置の制限により、FCC規則の パート15に準拠して、準拠することが判明しました。家庭内の環境ではこの製品は電波干渉を引き起こ す可能性があって、場合によって、ユーザーは適切な措置を講じる必要があります。この装置は生成、 使用、無線周波数エネルギーを放射することができ、説明書に従ってインストールして使用しない場合 は、無線通信に有害な干渉を引き起こす可能性があります。しかしながら、その干渉は特定のインスト ールでは発生しない事は保証はありません。この機器がラジオやテレビの受信に、装置の電源をオン・ オフする事により、決定する事ができる有害な干渉を引き起こす場合は、ユーザーは以下の措置のうち の1つ以上、干渉を修正するように奨励されます:

- 受信アンテナの向きを変えたり、位置を変えたりします。
- 装置と受信機の間隔を広げます。
- 機器を受信機が接続されている別の回路上のコンセントに接続します。
- 販売店または経験豊富なラジオ・テレビ技術者に助けてもらうように相談します。FCC規則パート 15のクラスA制限に従うようにシールドされたケーブルを使用する必要がありますお客様はは注意 しなければならないのは、このマニュアルで明示的に承認されていない変更または修正は本装置の 動作保証および・または保証サービスを受ける権利を失うことがあります。.

カナダ使用者に関します:このデジタル機器はカナダ連邦通信省の無線妨害規制に定められたデジタル 装置ためのラジオノイズにあたって、クラスAの制限を超えません。Le present appareil numerique n'emet pas de bruits radio electriques depassant les limites applicables aux appareils numeriques de la class A prescrites dans le Reglement sur le brouillage radioelectrique edicte par le ministere des Communications du Canada.

#### 注意!

火災や感電の危険を防止するに、雨や湿気にユニットを曝す事がいけません。電気ショックのリスクを 軽減するに、外装パネルを取り外す事がいけまさえせん。内部にはユーザーが修正できる部品はありま せん。サービス参照は資格を持つサービスパーソンのみ行います。ユニットをプリンタとACアダプタで ラベル付けられてある適切な電気的仕様のみ操作します。

## 注意!

本明細書に記載されている以外の手順の規制または調整またはパフォーマンスの使用は有害な放射を引 き起こす可能性があります。

#### 注意!

ユーザーは印刷プロセス後の正当性のために印刷された各スライドを視覚的で確認する必要があります。

# 注意!

すべての実験室は様々な試薬に対して、スライドが続いて露光されるインクが耐性を有することを保証 すために独自のテストを実施する必要があります。ライカの制御に勝る要因の広い範囲は結果に否定的 な影響を与えることができます。ユニットを操作する実験室は試薬で処理した後のインプリントの可読 性のための責任を負うものとします。

# **Czech:Upozornění!**

**Aby se předešlo riziku vzniku požáru nebo úrazu elektrickým proudem, nevystavujte jednotku dešti nebo vlhkosti. Pro snížení rizika úrazu elektrickým proudem neodstraňujte vnější panely. Jednotka neobsahuje žádné díly, na nichž by údržbu mohl provádět uživatel. Údržbu přenechejte kvalifikovaným servisním pracovníkům. Jednotku používejte pouze v elektrické síti s odpovídajícími parametry, které jsou uvedeny na tiskárně a napájecím adaptéru.**

### **Upozornění!**

**Použití ovládacích prvků, provádění úprav nebo úkonů jiných, než jsou zde výslovně uvedeny, může způsobit nebezpečné záření.**

#### **Upozornění!**

**Uživatel musí po vytištění vizuálně zkontrolovat ostrost každého potištěného sklíčka.**

#### **Upozornění!**

**Všechny laboratoře musejí provádět své vlastní testy, aby zajistily, že použitá tiskařská barva bude odolná vůči různým činidlům, jejichž působení budou sklíčka následně vystavena. Výsledky může negativně ovlivnit široká škála faktorů, na které nemá společnost Leica vliv. Za ostrost tisku po jeho zpracování pomocí činidel plně zodpovídá laboratoř, která tuto jednotku provozuje.**

#### **German: Vorsicht!**

**Das Gerät vor Feuchtigkeit und Regen schützen, um Brand- und Stromschlaggefahr zu vermeiden. Um Stromschläge zu vermeiden, darf die Außenverkleidung nicht abgenommen werden. Enthält keine vom Benutzer wartbaren Teile. Die Wartung ist von qualifiziertem Wartungspersonal auszuführen. Das Gerät darf ausschließlich mit den auf dem Drucker und Netzgerät angegebenen elektrischen Daten betrieben werden.**

#### **Vorsicht!**

**Wenn Verfahren, Regelungen oder Einstellungen vorgenommen werden, die nicht in diesem Handbuch beschrieben sind, kann gesundheitsschädliche Strahlung abgegeben werden.**

### **Vorsicht!**

**Der Benutzer muss jeden Objektträger nach dem Bedrucken visuell auf seine Lesbarkeit prüfen.**

#### **Vorsicht!**

**Jedes Labor muss seine eigenen Tests durchführen, um sicherzustellen, dass die verwendete Tinte allen Reagenzien standhält, denen die Objektträger ausgesetzt werden. Viele verschiedene Faktoren, die außerhalb der Kontrolle von Leica liegen, können die Ergebnisse negativ beeinflussen. Das Labor, welches das Gerät betreibt, trägt die volle Verantwortung für die Lesbarkeit des Aufdrucks nach der Verarbeitung mit Reagenzien.**

#### **Spanish: ¡Precaución!**

**Para evitar el riesgo de incendio o descarga eléctrica, no exponga la unidad a la lluvia ni a la humedad. Para reducir el riesgo de descarga eléctrica, no quite los paneles exteriores. No hay piezas reparables por el usuario en el interior. Para cualquier reparación, contacte únicamente con personal de servicio cualificado. Utilice la unidad solamente bajo las especificaciones eléctricas adecuadas, indicadas en la etiqueta de la impresora y en el adaptador de corriente alterna.**

#### **¡Precaución!**

**El uso de controles o ajustes o la realización de procedimientos distintos a los aquí especificados puede provocar radiación peligrosa.**

### **¡Precaución!**

**El usuario debe revisar visualmente cada portaobjetos impreso para verificar la legibilidad tras el proceso de impresión.**

#### **¡Precaución!**

**Todos los laboratorios deben realizar sus propias pruebas para asegurarse de que la tinta sea resistente a los distintos reactivos a los cuales los portaobjetos serán posteriormente expuestos. Existe una amplia gama de factores fuera del control de Leica que pueden tener efectos negativos en los resultados. El laboratorio que opere la unidad asumirá la plena responsabilidad en cuanto a la legibilidad de la impresión tras el procesamiento con reactivos.**

## Japanese: 注意!

火災または感電の危険を避けるために、装置を雨や湿気にさらさないでください。感電の危険性を低減 するために、外部パネルを取り外さないでください。ユーザーが修理可能なパーツは内臓されていませ ん。修理は、資格のある担当者に依頼してください。プリンターとACアダプターにラベル表示されてい る適切な電気的仕様でのみ装置を操作ししてください。

注意!

規定されている以外の制御、調整、手順を行うと、危険な放射能にさらされる可能性があります。

ユーザーは、印刷処理後に、印刷されたスライドの視認性を目視で確認する必要があります。

注意! 注意!

すべての検査室は、その後スライドに使用されるさまざまな試薬に対してインクが耐性を示すことを確 認するために、自らテストを行ってください。 ライカがチェックできていない範囲にある要因が、結 果に良くない影響を与える場合があります。装置を操作する検査室は、試薬処理後の印刷の視認性に関 して全面的な責任を負うものとします。

### **Portuguese: Precaução!**

**Para evitar o risco de incêndios ou choques elétricos, não exponha o aparelho à chuva ou à humidade. Para reduzir o risco de choques elétricos, não remova os painéis exteriores. Não existe qualquer peça interna que possa ser reparada pelo utilizador. Se precisar de assistência, contacte pessoal qualificado. Utilize o aparelho apenas com as especificações elétricas apropriadas, conforme indicado na impressora e no transformador de AC.**

#### **Precaução!**

**A utilização de controlos e regulações ou a realização de procedimentos não descritos aqui poderá causar a emissão de radiações perigosas.**

#### **Precaução!**

**Após a impressão, o utilizador precisa de verificar visualmente a legibilidade de cada lâmina impressa.**

# **Precaução!**

**Todos os laboratórios têm de realizar testes independentes, de forma a assegurar que a tinta é resistente aos vários reagentes aos quais as lâminas serão subsequentemente expostas. Existe uma vasta gama de fatores fora do controlo da Leica, que poderão afetar negativamente os resultados. O laboratório que operar**

# **Slovak: Pozor!**

**Aby ste predišli nebezpečenstvu požiaru alebo zásahu elektrickým prúdom, nevystavujte zariadenie dažďu ani vlhkosti. Aby ste znížili riziko zásahu elektrickým prúdom, neodstraňujte vonkajšie panely. Vnútri nie sú žiadne časti, ktoré môže opraviť používateľ. Servis zverte kvalifikovanému servisnému personálu. Zariadenie používajte iba so správnymi elektrickými parametrami uvedenými na štítku na tlačiarni a AC adaptéri.**

#### **Pozor!**

**Používanie ovládačov alebo nastavení alebo vykonávanie postupov, ktoré nie sú uvedené v tomto dokumente, môže spôsobiť nebezpečné vyžarovanie.**

### **Pozor!**

**Po vytlačení musí používateľ vizuálne skontrolovať čitateľnosť každého mikroskopického sklíčka.**

### **Pozor!**

**Všetky laboratóriá musia vykonať svoje vlastné testy, aby sa ubezpečili, že atrament je odolný voči rôznym reakčným činidlám, ktorým budú mikroskopické sklíčka následne vystavené. Široký rozsah faktorov mimo pôsobnosti spoločnosti Leica môže mať negatívny vplyv na výsledky. Laboratórium prevádzkujúce zariadenie bude niesť plnú zodpovednosť za čitateľnosť výtlačku po spracovaní reakčnými činidlami.**

### **French: Mise en garde!**

**Pour éviter un incendie ou une décharge électrique, ne pas exposer l'appareil la pluie ou l'humidité. Pour réduire le risque de décharge électrique, ne pas retirer les panneaux extérieurs. Aucune pièce interne ne peut tre réparée par l'utilisateur Pour tout entretien ou réparation, se reporter un personnel qualifié. Respecter les spécifications électriques indiquées sur l'imprimante et l'adaptateur secteur pour faire fonctionner l'appareil.**

## **Mise en garde!**

**L'utilisation de commandes ou de réglages ou de procédures autres que celles spécifiées dans la présente risque provoquer des radiations dangereuses.**

## **Mise en garde!**

**L'utilisateur doit inspecter visuellement chaque lame pour vérifier la lisibilité après impression.**

## **Mise en garde!**

**Tous les laboratoires doivent effectuer leurs propres tests pour s'assurer que l'encre est résistante aux divers réactifs auxquelles les lames seront ensuite exposées. De nombreux facteurs hors du contrle de Leica peuvent avoir des effets négatifs sur les résultats. L'entire responsabilité de la lisibilité de l'empreinte suite au traitement avec des réactifs incombe au laboratoire chargé du fonctionnement de l'appareil.**

### Chinese: 注意!

为防止发生火灾或触电,请勿让设备遭雨淋或受潮。为减少发生触电的危险,请勿卸下外面板。里面没有 用户自己能维修的部件。请让合格的维修人员进行维修。只能采用符合打号机和交流电源适配器上所标示 的正确电气规格的电源来运行设备。

注意! -----<br>未按照本说明书的要求使用控制器或调节装置或进行设备操作,可能会导致受到激光照射的危险。

## 注意!

打印完成后,用户需目视检查每张打印好的玻片是否清晰易读。

#### 注意!

所有实验室都必须自己通过试验来确保所用墨水能耐受玻片后续将要接触的各种试剂。非徕卡所能控制的 诸多因素会对结果产生负面影响。打印结果经试剂处理后的易读性应由使用本设备的实验室承担全责。

### **Greek: Προσοχή!**

**Για να αποφευχθεί ο κίνδυνος πυρκαγιάς ή ηλεκτροπληξίας, μην εκθέτετε τη συσκευή στη βροχή ή σε υγρασία. Για να μειωθεί ο κίνδυνος ηλεκτροπληξίας, μην αφαιρείτε τα εξωτερικά πάνελ. Τα εσωτερικά εξαρτήματα δεν είναι επισκευάσιμα από το χρήστη. Για την επισκευή, απευθυνθείτε σε εξειδικευμένο προσωπικό σέρβις. Θέστε σε λειτουργία τη μονάδα μόνο εάν πληρούνται οι απαιτήσεις για τις ηλεκτρικές εγκαταστάσεις που αναφέρονται στον εκτυπωτή και στον μετασχηματιστή εναλλασσόμενου ρεύματος (AC).**

#### **Προσοχή!**

**Η χρήση χειριστηρίων ή προσαρμογέων ή η εκτέλεση διαδικασιών, διαφορετικών από αυτές που ορίζονται στο παρόν, ενδέχεται να προκαλέσουν έκθεση σε επικίνδυνη ακτινοβολία.**

#### **Προσοχή!**

**Αφού ολοκληρωθεί η διαδικασία εκτύπωσης, ο χρήστης πρέπει να ελέγξει οπτικά κάθε ένα εκτυπωμένο πλακίδιο.**

#### **Προσοχή!**

**Όλα τα εργαστήρια πρέπει να εκτελούν τις δικές τους δοκιμές ώστε να διασφαλίσουν ότι το μελάνι είναι ανθεκτικό στα διάφορα αντιδραστήρια στα οποία εκτίθενται ακολούθως τα πλακίδια. Υπάρχουν πολλοί παράγοντες τους οποίους δεν μπορεί να ελέγξει η Leica και οι οποίοι μπορούν να έχουν αρνητική επίδραση στα αποτελέσματα. Την ευθύνη για την αναγνωσιμότητα του αποτυπώματος μετά την επεξεργασία με αντιδραστήρια, φέρει το εργαστήριο στο οποίο λειτουργεί η μονάδα.**

# **Polish:Uwaga!**

**Aby zapobiec pożarowi lub porażeniom prądem, chronić urządzenie przed deszczem i wilgocią. Aby zmniejszyć niebezpieczeństwo porażenia prądem elektrycznym, NIE należy zdejmować zewnętrznych paneli. Wewnątrz urządzenia nie znajdują się żadne części przeznaczone do samodzielnej naprawy przez użytkownika. Naprawę urządzenia należy powierzyć wykwalifikowanym pracownikom serwisu. Urządzenie należy obsługiwać jedynie zgodnie z właściwymi parametrami elektrycznymi podanymi na drukarce i zasilaczu AC.**

# **Uwaga!**

**Użycie elementów sterujących, ustawiel ńub zastosowanie procedur innych ni żokreślone w niniejszej instrukcji może spowodowa ćnarażenie na niebezpieczne prom ieniowanie.**

# **Uwaga!**

**Po zako zńceniu procesu drukowania użytkownik powinien dokon aćwzrokowej kontroli każdego pokrytego drukiem szkiełka pod kątem czytelności.**

# **Uwaga!**

**Wszystkie laboratoria muszpą rzeprowadzić własne testy w celu sprawdzenia, czy atrament jest odporny na różne odczynniki, których działaniu zostanną astępnie poddane szkiełka. Na wyniki może negatywnie wpłynąć cały szereg czynników będących poza kontrol fąirmy Leica. Laboratorium obsługujące urządzenie ponosi pełną odpowiedzialność za czytelność nadruków po poddaniu szkiełek działaniu odczynników.**

#### **Croatian: Oprez!**

**Kako biste spriječili opasnost od požara ili udara, ne izlažite jedinicu kiši ili vlazi. Kako biste smanjili opasnost od električnog udara, ne uklanjajte vanjske ploče. U unutrašnjosti se ne nalaze dijelovi koje korisnik sam može servisirati. Povjerite servis kvalificiranom servisnom osoblju. Jedinicu rabite samo s propisnim električnim specifikacijama, kao što je naznačeno na pisaču i AC adapteru.**

### **Oprez!**

**Uporaba kontrola, prilagođavanja ili primjena postupaka, osim ovdje specificiranih, može rezultirati opasnim zračenjem.**

# **Oprez!**

**Korisnik mora vizualno provjeriti čitljivost svakog ispisanog stakalca nakon postupka ispisivanja.**

### **Oprez!**

**Svi laboratoriji moraju provesti vlastita ispitivanja kako bi se uvjerili da je tinta otporna na razne reagense kojima će stakalca naknadno biti izložena. Na rezultate mogu negativno utjecati raznorazni čimbenici koje tvrtka Leica ne može predvidjeti. Laboratorij u kojem se jedinica rabi u potpunosti odgovara za čitljivost ispisa nakon obrade reagensima.**

### **Hungarian: Vigyázat!**

**A tűz vagy az áramütés veszélyének a megelőzése érdekében az egységet ne tegye ki esőnek vagy nedvességnek. Az áramütés kockázatának elkerülése érdekében, ne távolítsa el a külső védőborítást. Belül nem találhatók felhasználó által javítható alkatrészek. A javítást bízza képzett karbantartó személyzetre. Az egységet csak a nyomtatón és az váltakozó áramú adapter címkéin megtalálható jellemzőknek megfelelő elektromos hálózatról üzemeltesse.**

### **Vigyázat!**

**Amennyiben a jelen leírásban nem található vezérlőket, beállításokat vagy teljesítményt befolyásoló eljárásokat alkalmaz, fennáll a káros sugárzás veszélye.**

# **Vigyázat!**

**A nyomtatási folyamatot követően a felhasználó ellenőrizze minden egyes nyomtatott dia olvashatóságát.**

# **Vigyázat!**

**Az összes laboratórium saját teszteléssel ellenőrizze, hogy a tinta ellenáll azoknak a reagenseknek, amelyeknek a jövőben a diák ki lesznek téve. A Leica hatáskörén kívül álló számos egyéb tényező is negatívan befolyásolhatja az eredményeket. A reagensekkel kezelt lenyomatok olvashatóságáért teljes mértékben az egységet üzemeltető laboratórium vállalja a felelősséget.**

# **Dutch: Let op!**

**Stel het apparaat niet bloot aan regen of vocht, om het risico op brand of elektrocutie te voorkomen. Voorkom het risico op elektrocutie: verwijder geen buitenpanelen. Dit apparaat bevat geen onderdelen die door de gebruiker gerepareerd of onderhouden kunnen worden. Laat reparaties en onderhoud door bevoegd onderhoudspersoneel uitvoeren. Gebruik het apparaat uitsluitend volgens de juiste elektrische specificaties zoals aangegeven op de printer en de netspanningsadapter.**

# **Let op!**

**Gebruik van bedieningselementen of het verrichten van afstellingen of procedures op andere wijze dan hier voorgeschreven kan resulteren in schadelijke straling.**

# **Let op!**

**De gebruiker dient elk bedrukt glaasje na het bedrukken op leesbaarheid te controleren.**

#### **Let op!**

**Laboratoria dienen hun eigen tests te verrichten om te controleren of de inkt bestand is tegen de diverse reagentia waaraan de glaasjes blootgesteld zullen worden. Er zijn vele factoren die van negatieve invloed zijn op de uitkomsten, en die buiten de macht van Leica vallen. Het laboratorium waar het apparaat wordt gebruikt is als enige verantwoordelijk voor de leesbaarheid van de afdruk na bewerking met reagentia.**

### **Turkish: Dikkat!**

**Yangın veya elektrik çarpması riskini önlemek için, üniteyi yağmur veya neme maruz bırakmayın. Elektrik çarpması riskini azaltmak için dış panelleri çıkarmayın. İçinde kullanıcı tarafından bakımı yapılamaz parçalar vardır. Yetkili servis personeline başvurun. Üniteyi sadece, Yazıcı ve AC adaptörü üzerinde etikette belirtilen şekilde, uygun elektriksel şartlara göre çalıştırın.**

## **Dikkat!**

**Burada belirtilenleri haricinde kontrollerin, ayarların ya da yordamların kullanılması tehlikeli radyasyona neden olabilir.**

### **Dikkat!**

**Kullanıcı baskı işleminden sonra bastırılan her lamı okunabilirlik açısından görsel kontrol etmelidir.**

#### **Dikkat!**

**Tüm laboratuvarlar, mürekkebin lamların maruz kalacağı çeşitli reaktif maddelere dayanıklı olduğundan emin olmak için kendi testlerini yapmalıdır. Leica'nın kontrolü dışındaki çok çeşitli faktörlerin sonuçlar üzerinde olumsuz etkileri olabilir. Üniteyi çalıştıran laboratuvar reaktif maddelerle işlemden sonra baskının okunabilirlik için tüm sorumluluğu üstlenmelidir.**

# **Danish: Forsigtig!**

**Enheden må ikke udsættes for regn eller fugt for at forebygge risikoen for brand eller stød. Fjern ikke de udvendige paneler for at formindske risikoen for elektrisk stød. Ingen bruger-anvendelige dele indeni. Henvis servicering til kvalificeret servicepersonale. Betjen kun enheden med de behørige elektriske specifikationer som mærket på printeren og vekselstrømsadapteren.**

# **Forsigtig!**

**Brug af kontrolfunktioner eller justeringer af eller udførelse af procedurer bortset fra det, som er specificeret heri, kan medføre farlig stråling.**

# **Forsigtig!**

**Brugeren skal efterse hvert trykt objektglas for læselighed efter trykningen.**

# **Forsigtig!**

**Alle laboratorier skal foretage deres egne prøver for at sikre, at blækket er resistent mod de forskellige reagenser, som objektglassene efterfølgende bliver udsat for. En række forhold, som er uden for Leicas kontrol, kan påvirke resultaterne negativt. Laboratoriet, som anvender enheden, har eneansvaret for aftrykkets læselighed efter behandling med reagenser.**

#### **Italian: Attenzione!**

**Non esporre l'unita pioggia o umidità per prevenire il rischio di incendi o scosse elettriche. Non rimuovere i pannelli esterni per ridurre il rischio di scosse elettriche. All'interno non sono presenti parti riparabili dall'utente. Far eseguire le riparazioni esclusivamente a personale qualificato. Far funzionare l'unitin conformitalle specifiche elettriche indicate sulla stampante e l'adattatore c.a.**

#### **Attenzione!**

**L'uso dei comandi o l'esecuzione di regolazioni o procedure diversi da quelli specificati pu causare radiazioni pericolose.**

### **Attenzione!**

**È necessario che l'utente controlli visivamente ogni vetrino stampato dopo il processo di stampa.**

# **Attenzione!**

**Ogni laboratorio deve eseguire i propri test per assicurarsi che l'inchiostro sia resistente ai vari reagenti a cui i vetrini saranno esposti. Esiste un gran numero di fattori al di fuori del controllo di Leica che possono influire negativamente sui risultati. La responsabilitdella leggibilitdella stampa dopo l'esposizione ai reagenti esclusivamente del laboratorio che operal'unit.**

# **Swedish: Varning!**

**För att förhindra brand- eller stötrisker fr enheten inte utsättas för regn eller fukt. För att minska risken för elektriska stötar fr ytterpanelerna inte avlägsnas. Det finns inga delar inuti enheten som användaren kan underhlla. Allt underhll ska utföras av kvalificerad underhllspersonal. Använd rätt elektriska specifikationer enligt etiketten p skrivaren och växelströmsadaptern.**

#### **Varning!**

**Användning av andra reglage, justeringar eller procedurer än dem som specificeras i detta dokument kan leda till farlig strlning.**

### **Varning!**

**Efter varje tryckning måste användaren visuellt kontrollera att det tryckta glaset är läsbart.**

## **Varning!**

**Alla laboratorier måste utföra sina egna test för att kontrollera att bläcket är beständigt mot de olika reagenter som glasen senare kommer att utsättas för. Det finns mnga faktorer som Leica inte har kontroll över som kan pverka resultaten negativt. Det laboratorium som använder enheten är ensamt ansvarigt för tryckets läsbarhet efter behandling medreagenter.**

### **Norwegian: Forsiktig!**

**For unng fare for brann eller støt bør du ikke utsette apparatet for regn eller fuktighet. For redusere faren for elektrisk støt bør du ikke fjerne ytterpanelene. Det er ingen deler inni som kan repareres av bruker. Reparasjoner skal utføres av fagpersoner. Enheten skal kun fungere i samsvar med de elektriske spesifikasjonene som er angitt pskriveren og AC-adapteren.**

# **Forsiktig!**

**Bruk av andre betjeningsanordninger, innstillinger eller instruksjoner enn de som er angitt her kan føre til farlig strling.**

#### **Forsiktig!**

**Brukeren må sjekke visuelt at hvert utskrevne objektglass er leselig etter trykkeprosessen.**

## **Forsiktig!**

**Alle laboratorier bør utføre deres egne tester for å sikre at blekket er bestandig mot de forskjellige reagensene som objektglassene senere vil eksponeres for. En lang rekke faktorer utenfor Leicas kontroll kan ha negativ innvirkning presultatene. Laboratoriet som bruker enheten, har det fulle ansvar for at avtrykket er leselig etter behandling med reagenser.**

### Korean: 주의!

화재나 감전 위험을 예방하려면 빗물이나 습기에 기기를 노출하지 마십시오. 감전 위험을 줄이려면 외부 패널 을 제거하지 마십시오. 내부에는 사용자가 수리할 수 있는 부품이 없습니다. 자격이 있는 서비스 담당자에게 서 비스를 요청하십시오. 프린터 및 C어댑터레이블에 기재된 적절한 전기 규격에 따라 장비를 작동하십시오.

주의!

여기에 명시되지 않은 절차를 제어, 조정 또는 수행할 경우 위험한 방사선이 방출될 수 있습니다.

주의!

인쇄 작업 후에는 사용자가 각각의 인쇄된 슬라이드가 얼마나 뚜렷한지를 눈으로 직접 확인해야 합니다. 주의!

모든 실험실은 슬라이드가 노출될 다양한 시약에 대해 잉크가 저항력이 있는지의 여부를 직접 테스트하여 확 인해야 합니다.

라이카가 통제하지 못하는 다양한 요인으로 인하여 결과에 부정적인 영향이 미칠 수 있습니다. 시약을 사용하 여 처리한 이후 인쇄물의 가독성에 대한 책임은 전적으로 장비를 작동하는 실험실에 있습니다.

# Russian: Внимание!

# Внимание!

Использование средств управления, регулировка или выполнение процедур, помимо указанных в данном документе, может привести к воздействию опасного излучения.

## Внимание!

По завершении процесса печати пользователю необходимо визуально проверить читаемость каждого отпечатанного стекла.

#### Внимание!

Все лаборатории обязаны самостоятельно выполнять тесты по устойчивости чернил различным реагентам, воздействую которых будут подвергаться стекла.

Негативноевоздействиенаконечныйрезультатможетоказыватьширокийспектрфакторов, независящихот Leica. Лаборатория, выполняющая работу, несет полную ответственность за читаемость отпечатка после взаимодействия с реагентами.

В целях предотвращения возгорания или поражения электрическим током запрещается подвергать данное устройствовоздействиюдождяиливлаги. Чтобыснизитьопасностьпораженияэлектрическимтоком, не снимайте внешние панели. Внутри отсутствуют детали, требующие пользовательского обслуживания. Обслуживание устройства должно выполняться квалифицированным специалистом. Использование оборудования допускается только в условиях соответствия электрическим характеристикам, указанным на принтере и адаптере переменного тока.

**Arabic:**تحذير إ لمنع مخاطر نشوب الحريق، لا تعرض الوحدة إلى المطر أو الرطوبة. لتقليص مخاطر الصدمة الكهربائية لا ترفع الألواح الخارجية من مكانها. لا توجد قطع قابلة للخدمة من قبلُ المستعمل. اطلب من أفراد الخدمة المؤهلين للقيام بالخدمة. قم بتشغيل الوحدة فقط باستعمال المواصفات الكهر بائية الملائمة كما هي مبينة في بطاقة التعريف الملصقة على الطابعة ومهايئ التيار المتناوب AC.

تحذير إ إن استخدام ضوابط أو تعديلات أو القيام بإجراءات غير الإجراءات المحددة في هذا المستند سيؤدي إلى انبعاث إشعاعات خطير ة.

تحذير إ يتوجب على المستعمل فحص كل شريحة مجهرية مطبوعة بصريًا للتأكد من وضوحها بعد عملية الطبع.

تحذير إ على كافة المعامل إداء اختبار اتها الخاصة للتأكد من أن الحبر مقاوم للكواشف المتعددة التي تتعرض لها الشرائح المجهرية لاحقًا. سيكون لمجموعة كاملَّة من العوامل خارج سيطرة لايكا تأثيرات سلبية على النتائج يتحمل المعمل الذي يشغل الوحدة المسؤولية الكاملة لوضوح الطبعة بعد المعالجة بالكو اشف.

# 目次表

[セクション1概要](#page-12-0)

# [セクション2開始します](#page-13-0)

# [セクション3追加コンポーネント](#page-15-0)

[3.1形状](#page-15-0)

[3.2イメージコンポーネント](#page-18-0)

[3.3バーコード](#page-21-0)

[3.4静的なテキスト・テキストの表示](#page-23-0)

[3.5テキストリスト・リストボックス](#page-25-0)

[3.6ユーザー編集可能なテキスト](#page-27-0)

[3.7日付](#page-29-0)

[3.8数値範囲](#page-31-0)

3.9現在のスライド番号·合計スライド数

[3.10ユーザー名](#page-36-0)

# [セクション4テンプレート番号のセット](#page-38-0)

# [セクション5入力フィールド](#page-39-0)

セクション6ロギング

セクション7エクスポートテンプレート

セクション8一枚のテンプレートのプレビュー

# <span id="page-12-0"></span>セクション1概要

テンプレート編集ソフトウェアで既存のテンプレート編集する又は新しいテンプレートを作成す る事ができます。このソフトウェアは貴方に印刷されたスライドの外観および外観、内容、量、 フィールドの順序とタイプを変更する事が許して、ラボ技術者がスライドに印刷データの入力に 使用します。

# プリントスピード外観

(PTTemplateでこれを編集します)

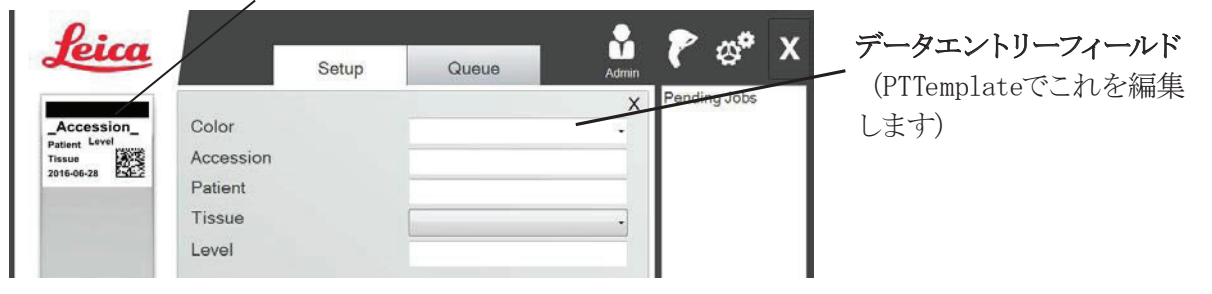

**PTLab Software** 

以下はPTTemplateのテンプレート編集ソフトウェアの成分のクイック概要です。

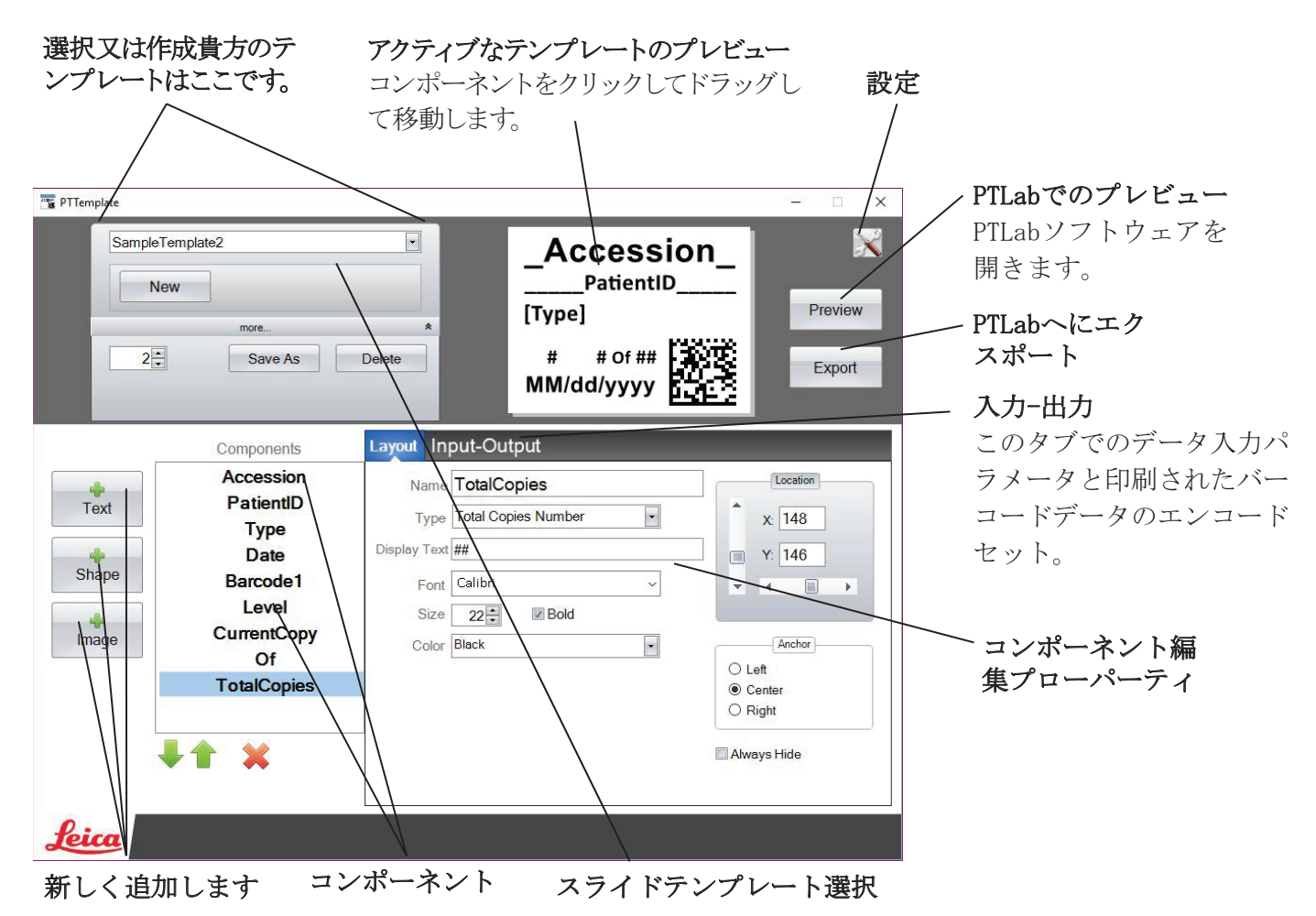

# <span id="page-13-0"></span>セクション2開始します

PTTemplateはスライド用の3つのテンプレートでのプリロードしている事にきます。このテン プレートは利用可能なコンポーネントの使用の例を示すために設計されています。貴方はテン プレートを自分のテンプレートを作成する事に編集することができます。変更を加えたら、「 名前を付けて保存」して、テンプレートに新しい名前を付ける事ができます。又、元のサンプ ルテンプレートを保持する場合に、変更をする前に「名前を付けて保存」します。

# 既存のテンプレートを編集します:

1.テンプレートのドロップダウンリストをクリックします。

2.リストからテンプレートを選択します。

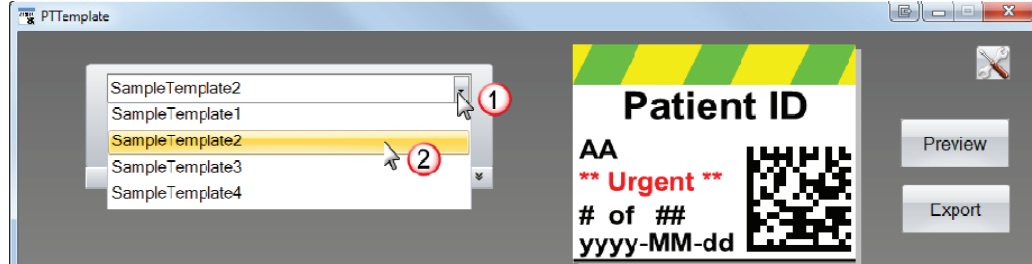

3.テンプレートの編集を開始することができます。

# 既存のテンプレートを新しい名前で保存します:

1.テンプレートを開いたら、名前を付けて保存ボタンを表示するに、テンプレート名の下にあ る小さな二重矢印をクリックします。

2.名前を付けて保存をクリックします。

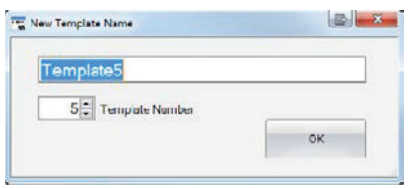

3.テンプレートに名前を付け、[OK]をクリックします。(テンプレート番号は自動的に次の利 用可能な番号に増分され、詳細はセクション4を参照します。)

# 新しい空のテンプレートを作成するには、テンプレート名の下にある[新規]ボタンをクリック します。

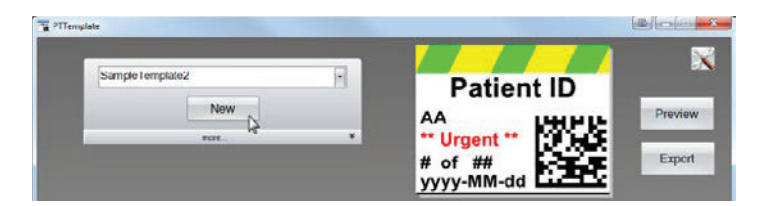

# セクション3追加コンポーネント

コンポーネントをテンプレートに4つのボタンの1つを使用して追加できます。テキ ストコンポーネントには静的ラベル、編集可能なテキストボックス、リストボック ス、日付、番号範囲、ユーザー名などを含めます。図形は貴方に定義済みの色から 選択して、正方形や円などの図形する事を許します。イメージは貴方にシンプルな モノクロラベル又は複数のカラーデザインを追加する事を許します。バーコードは 貴方たに2Dバーコードを追加する事を許すします。ボタンをクリックして、コンポ ーネントをテンプレートに追加します。それが追加していると、プロパティ領域を 使用する事で、右の方へにテキストの種類、位置、色、コンポーネントの内容操作 することができます。次のセクションは貴方のテンプレートに追加する事でができ る多くのタイプのコンポーネントのそれぞれを使用方法を説明します。

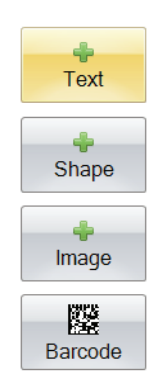

# セクション3.1形状

このコンポーネントを下記に使用します:

- 塗りつぶしていた又はまたは輪郭の円、正方形、またはあなたのテンプレートに長方形 追加します。
- ユーザに色のリストから選択する事を許可するてめにコンポーネントにドロップダウン リストを追加します。
- 使用することを示すために、リストの各項目に名前の関連付けます。例:赤=肝臓、青 色=腎臓など。
- スキャナーを使用して、その3桁のRGBコードを指定することにより、この色を自動的に 設定します。

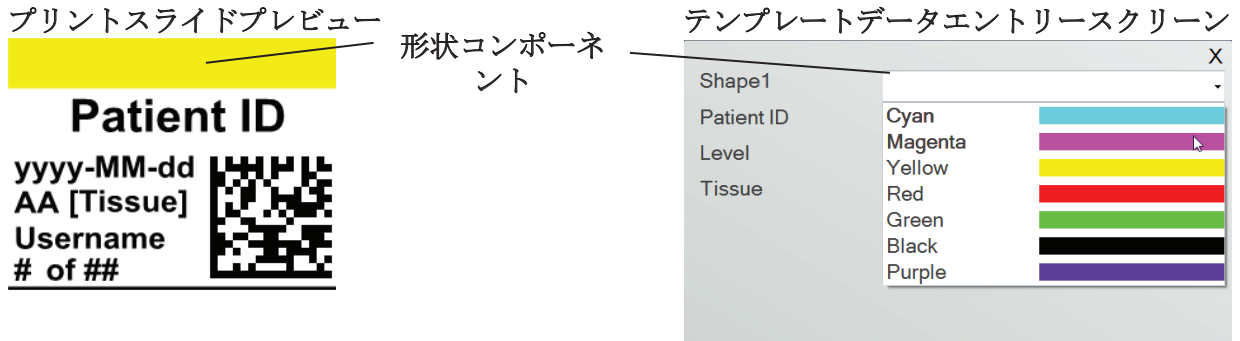

<span id="page-15-0"></span>図形ボタンをクリックして、図形コンポーネントをテンプレートに追加します。レイアウトタ ブが表示します。以下に、このコンポーネントの各プロパティの説明です。

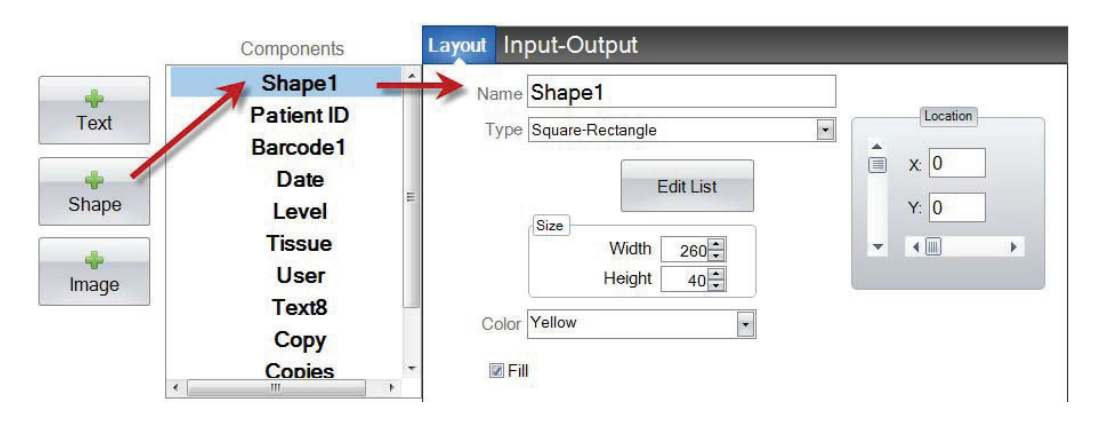

- 名前。これはPTLabソフトウェアでテンプレートデータ入力画面に表示する名前です。そ れは左のコンポーネントリストに表示する事の名前にもなります。
- タイプ。四角形または円楕円を選択します。
- リストの編集/リストの作成。ここをユーザーが 選択できるもの色のリストを作成するにクリッ クします。また、このリストの各項目のための 名前も関連付けます。プロパティをレイアウト タブに戻る事にクリックします。リストを使用 しない場合、テンプレートデータ入力画面では 利用可能のエントリーはありません。カラープ ロパティ (下記) が使用されます。

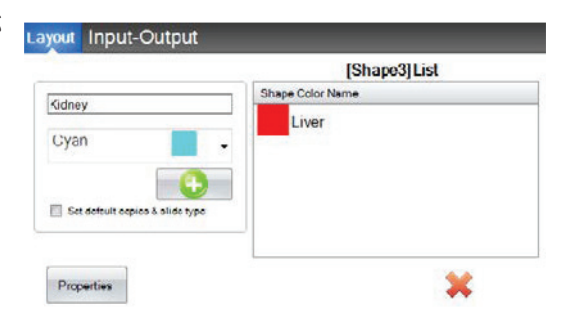

- サイズ。サイズをピクセル単位で幅と高さを編集する事で変更する。
- カラー。図形の色を設定します。これはリストが使用している場合にデフォルトの色に なります。
- 塗りつぶし。円/楕円または正方形/長方形を塗りつぶすには、このチェックボックスを オンにします。
- 実施地。ロケーションコントロールで、アクティブなプレビューエリアでコンポーネン トをクリックするまたはXY値を使用して移動する事ができます。

貴方はバーコードスキャナーからそのデータを収集するものとして、このコンポーネントを設 定するために入出力タブを使用している場合に、次の3桁のシーケンスを使用してスキャナか らのデータ文字列の図形の色を設定する必要になります。入力フィールドの使用について詳細 のためにはセクション5を参照します。

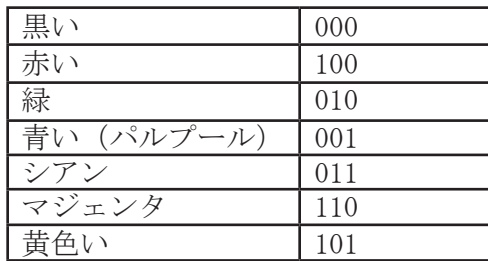

チープ! PTLabでのテンプレートデータ入力フィール ドの表示するにいつでもプレビューボタンをクリック します。PTLabは開いて、現在編集中のテンプレート を表示します。この時点で、スライド上にどのように 見えるかをビューするために、テンプレートを印刷す る事もできます。

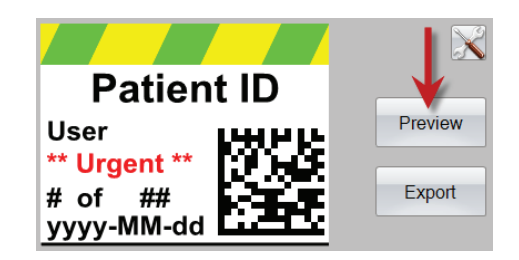

# セクション3.2イメージコンポーネント

このコンポーネントを下記に使用します:

- 貴方のテンプレートに、11の定義済み画像の1つを追加します。これらの画像の一部色 の組み合わせです。
- ロゴや記号などの記号を独自のカスタムイメージを追加します。
- ユーザに画像のリストから選択する事を許可するてめにコンポーネントにドロップダウ ンリストを追加します。
- 使用することを示すために、リストの各項目に名前の関連付けます。例:赤=肝臓、青 色=腎臓など。
- スキャナーを使用して、ドロップダウンリストからのその番号を指定することにより、こ の画像を自動的に設定します。

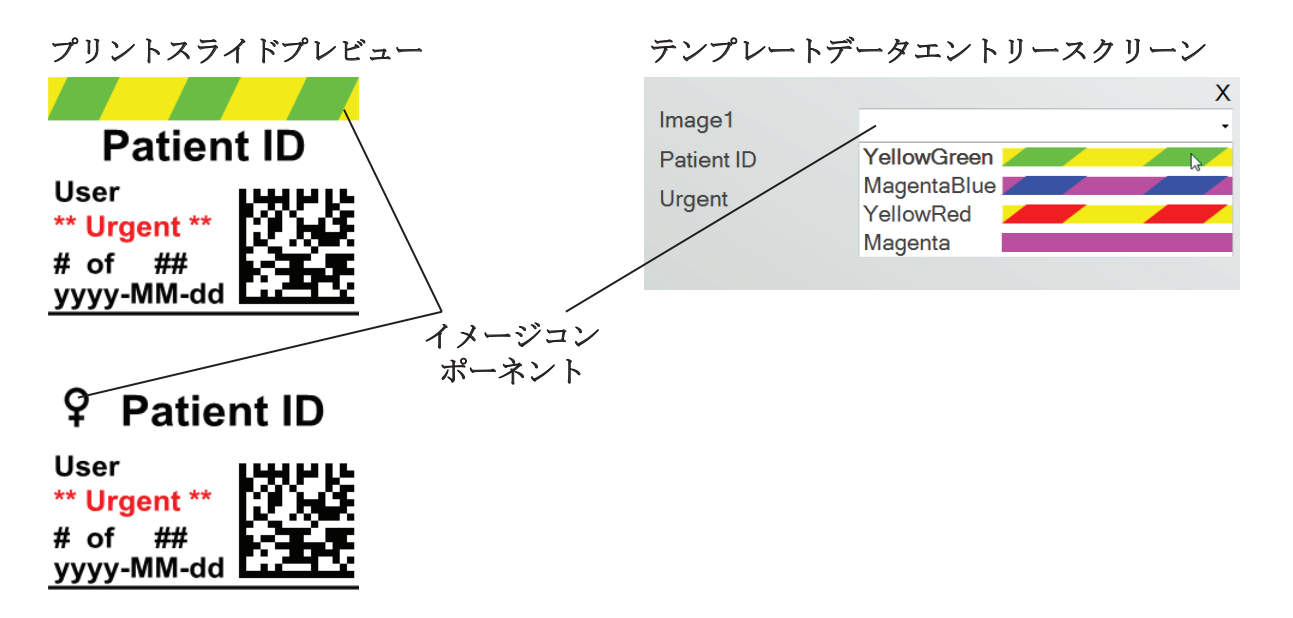

図形ボタンをクリックして、図形コンポーネントをテンプレートに追加画像。レイアウトタブ が表示します。以下に、このコンポーネントの各プロパティの説明です。

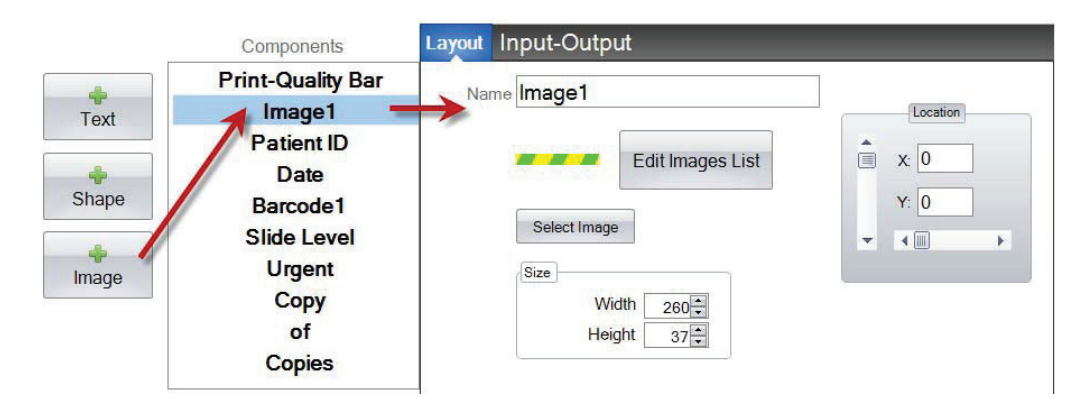

- <span id="page-18-0"></span>• 名前。これはPTLabソフトウェアでテンプレートデータ入力画面に表示する名前です。 それは左のコンポーネントリストに表示する事の名前にもなります。
- リストの編集・リストの作成。ここをユーザー が選択できるもの画像のリストを作成するにク リックします。また、このリストの各項目のた めの名前も関連付けます。プロパティをレイア ウトタブに戻る事にクリックします。リストを 使用しない場合、テンプレートデータ入力画面 では利用可能のエントリーはありません。選択 している画像(下記)が使用されます。
- 選択画像。ユーザーのリストなしで表示する画像 を選択するだけの場合に「画像を選択」をクリッ クして選択します。保存されているすべての画 像のリストは表示します。そのリストに画像を追 加するにはブラウズをクリックします。すべての イメージが印刷しますが、モノクロ画像は最適で

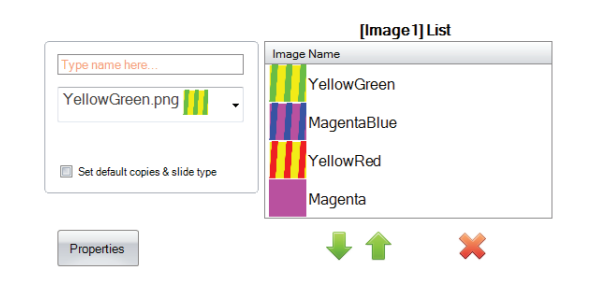

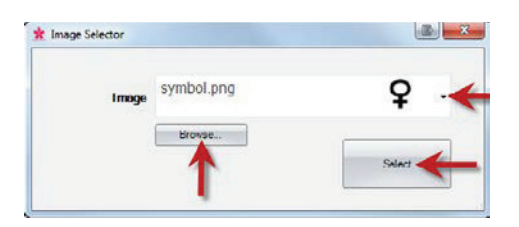

す。このプリンタがサポートした7色のうちの1つのイメージではない色を持つ場合、印 刷ソフトウェアは利用可能な7色の中で最も近い色に近似します。イメージを選択した ら、[選択]をクリックします。

- サイズ。サイズをピクセル単位で幅と高さを編集する事で変更する定義済みの画像はす べて260×37ピクセルのサイズでフォーマットされています。ただし、イメージのサイ ズを操作することはできます。一部の画像はピクセルサイズを変更すると潰れたり伸び て見える事があります。カスタム画像をブラウスすると、Windowsでそのプロパティを 表示する事で、そのイメージのネイティブサイズを決定する必要があります。ピクセル 単位で同じサイズを使用する又は少なくともアスペクト比にマッチします。
- 実施地。ロケーションコントロールで、アクティブなプレビューエリアでコンポーネン トをクリックするまたはXY値を使用して移動する事ができます。

バーコードスキャナからのデータを収集する事としてこのコンポーネントを設定するために入 力フィールドを使用している場合には、貴方のテンプレートで作成したリストに対応するデー タ文字列に数値を設定する必要があります。貴方のリストの一番上のアイテム= 0。2番目の項 目= 1などです。

# セクション3.3バーコード

このコンポーネントを下記に使用します:

- 2Dバーコードを印刷スライドに追加します。
- ユーザによって入力しているいずれかの情報又はスキャナによって集めている情報をコ ード化します。

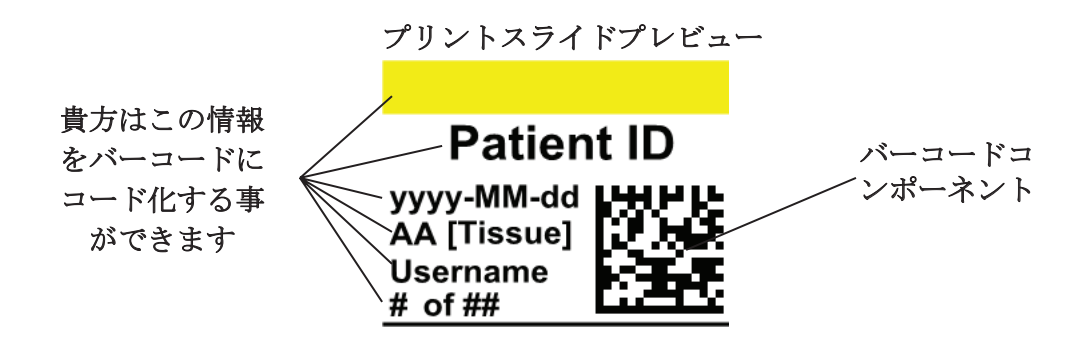

バーコードボタンをクリックして、バーコードコンポーネントをテンプレートに追加します。 レイアウトタブが表示します。以下に、このコンポーネントの各プロパティの説明です。

注意:バーコードコンポーネントが追加したら、ボタンが消えます。それは貴方はテンプレー トに複数のバーコードを追加する事ができないためです。

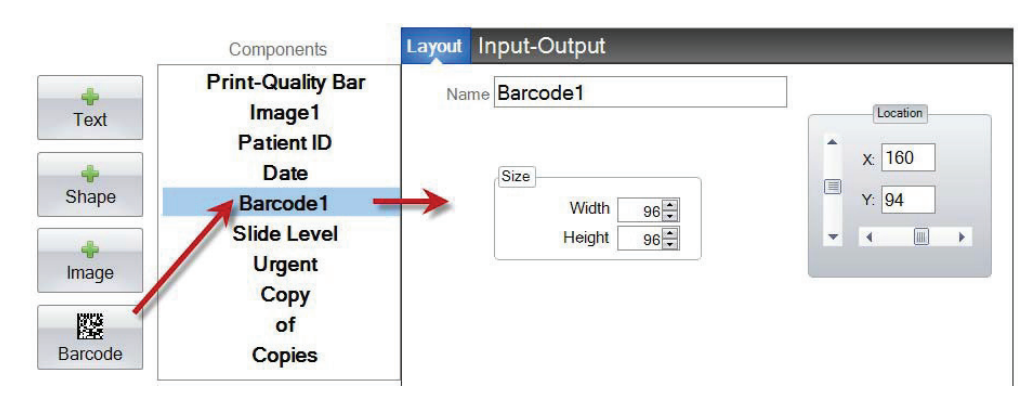

- 名前。それは左のコンポーネントリストに表示する事の名前になります。
- サイズ。この貴方のテンプレートのバーコードのために許可つもりスペースの最大サイ ズまで値を設定する必要があります。小さすぎるサイズを設定すると、貴方がコード化 できるデータ量を減少します。注意:テンプレートエディタと印刷ソフトウェアはプレ ビューは印刷される実際のバーコードを表しません。バーコード内の各ピクセルのサイ ズはより少ないデータまたはより多くのデータがコード化どうかに応じて増減します。
- 実施地。ロケーションコントロールで、アクティブなプレビューエリアでコンポーネン トをクリックするまたはXY値を使用して移動する事ができます。

# バーコード内のデータのコード化

1.バーコード内のデータをエンコードするには[入出力]タブを選択します。

2. 貴方のテンプレートに既に追加していたコンポーネントのリストからバーコードでコード化 するコンポーネントを選択します。

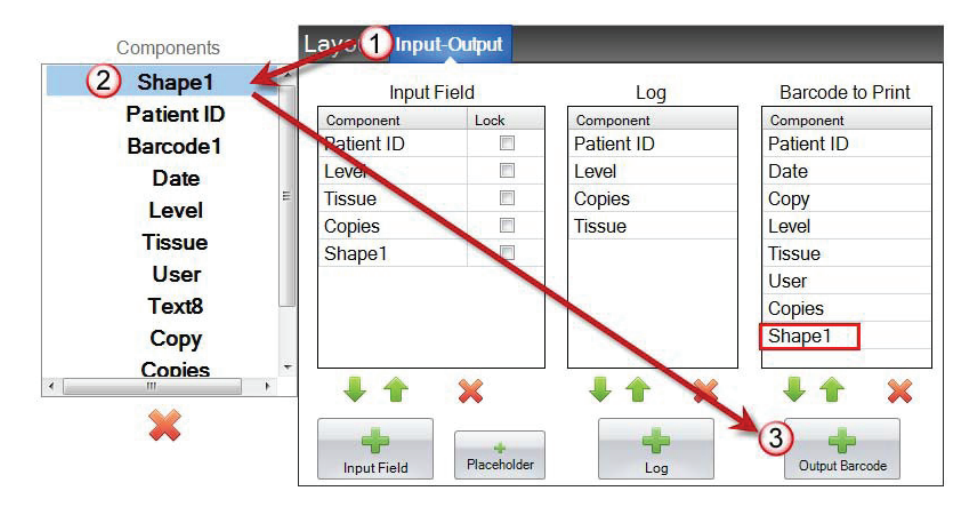

3.『+バーコード』ボタンをクリックして、コンポーネントをバーコードに追加します。

4.リストの一番下にある矢印コントロールとXを使用してバーコードから順序を変更する又は コンポーネントを削除します。

注意:リストしているコンポーネントの順序はバーコードデータ列に、コード化しているデータ の順序になります。例えば、バーコードをスキャンした後、データは次のように表示します:

# *Patient ID, Date, Copy, Level, Tissue, User, Copies, Shape1*

実際のデータは貴方がテンプレートデータ入力画面で入力した情報になります。

# <span id="page-21-0"></span>セクション3.4静的なテキスト・テキストの表示

このコンポーネントを下記に使用します:

- すべてのテンプレートに表示する事のユーザーが編集することはできない表示テキスト を追加します。
- 文字列を印刷する事はユーザーがボックスをチェックするかチェックしないかどうかを 依存する事によります。
- このテキストを印刷するか印刷しないかを自動的に設定するにその状態をオンまたはオ フを指定する事ことでスキャナを使用します。(1または0)

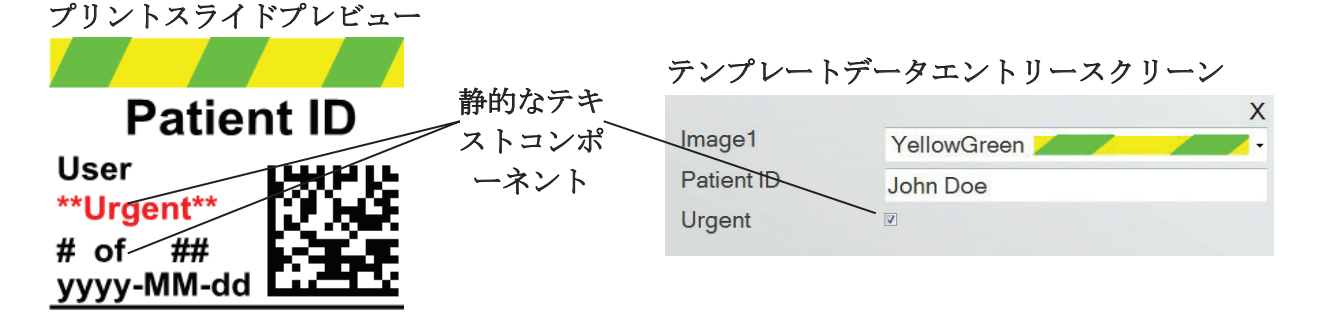

テクストボタンをクリックして、テクストコンポーネントをテンプレートに追加します。レイア ウトタブが表示します。以下に、このコンポーネントの各プロパティの説明です。選択タイプ= 静的なテキスト

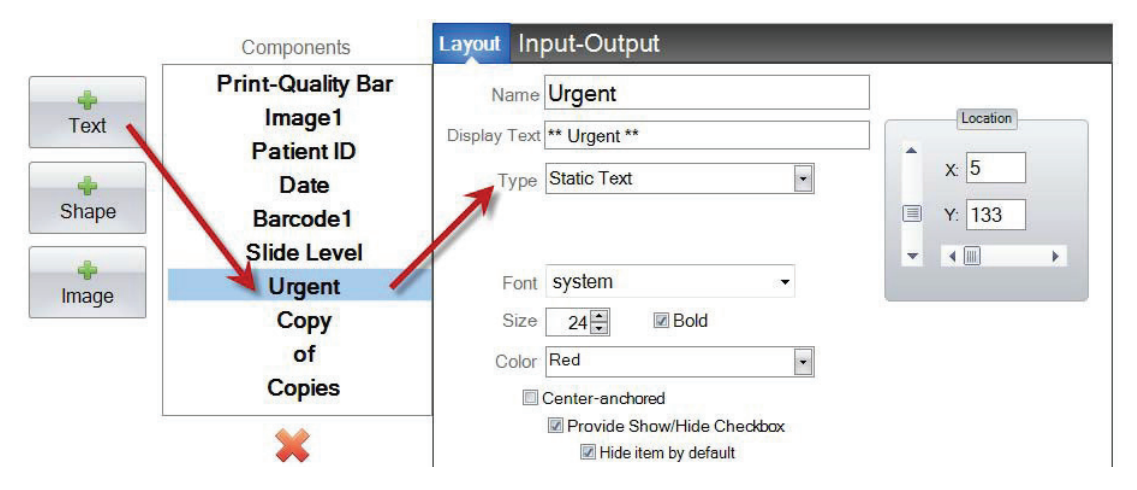

- 名前。[チェックボックスを表示/非表示にする]が選択している場合、これはPTLabソフ トウェアでテンプレートデータ入力画面に表示する名前です。それは左のコンポーネン トリストに表示する事の名前にもなります。
- 表示テクスト。これは印刷されたスライド上に表示するテキストです。
- タイプ。いくつかのテキストコンポーネントの種類があります。選択『静的なテキス ト』。これは利用可能な以下のプロパティを変更します。
- フォント印刷されるテキストのフォントを選択します。重要な注意: PTLabソフトウェア を使用している可能性がある全てのコンピュータにインストールされるフォントを選択 します。例えば、「システム」または「ヴェルダナ」を選択します。これらのフォント の両方は任意のWindowsインストール付きデフォルトでインストールされています。
- サイズ。フォントサイズの選択。
- 太字。テキストを太字にするにボールドボックスをチェックする。
- 色。プリンタは印刷できる7色のうちの1色から色を選択します。
- センターアンカー。センターアンカーをテキストXY位置への中央に配置するに、選択し ます。テキストをXY位置へに左揃えにするにチェックにしません。
- チェックボックスを表示・非表示にす る事提供します。テンプレートデータ 入力画面でチェックボックスと名前を 表示するにこれをチェックします。

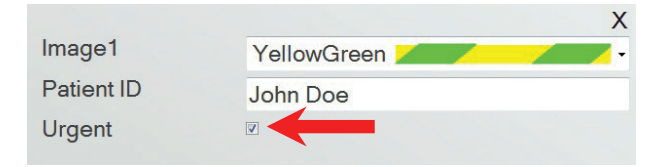

- デフォルトでアイテムを非表示にします。このチェックボックスをデフォルト状態を「 提供するショー・チェックボックスを非表示にします」設定するに、オンにします。
- 実施地。ロケーションコントロールで、アクティブなプレビューエリアでコンポーネン トをクリックするまたはXY値を使用して移動する事ができます。

# <span id="page-23-0"></span>セクション3.5テキストリスト・リストボックス

このコンポーネントを下記に使用します:

- テキスト項目のリストボックスをユーザーが選択できるから追加します。
- 自動的にリストからの項目を選択して、その相対番号をリスト上に指定することにより スキャナを使用して印刷します。

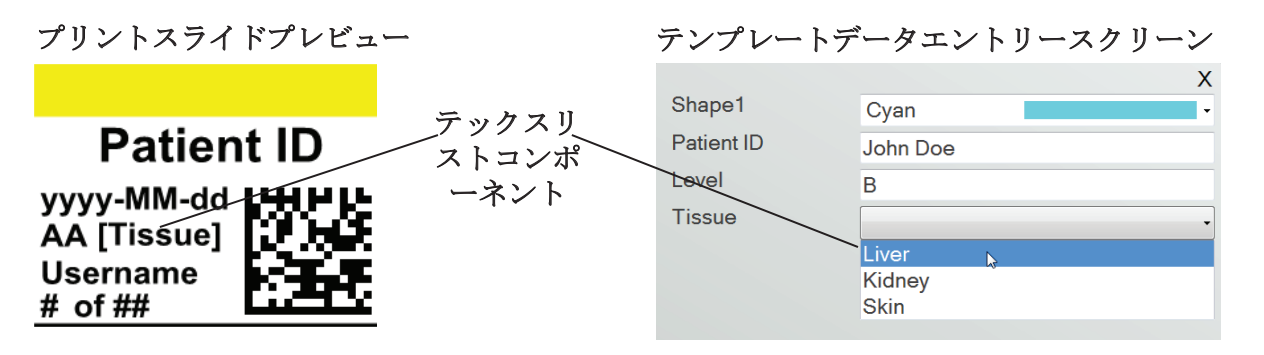

テクストボタンをクリックして、テクストコンポーネントをテンプレートに追加します。レイ アウトタブが表示します。以下に、このコンポーネントの各プロパティの説明です。選択タイ プ=テキストリスト。

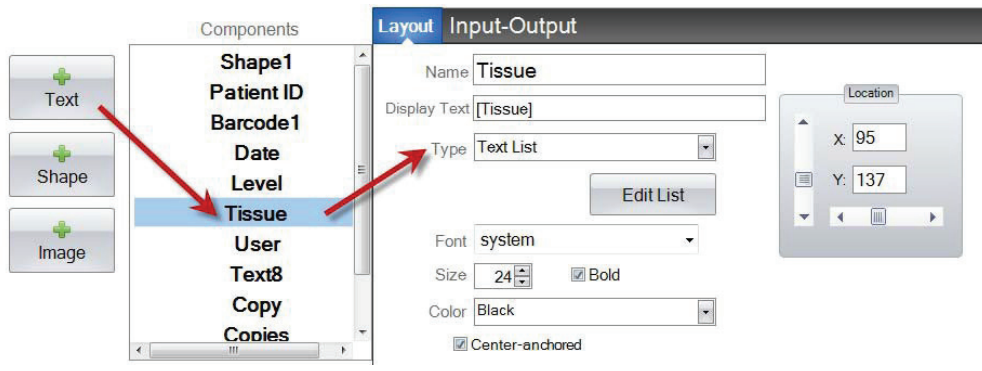

- 名前。これはPTLabソフトウェアでテンプレートデータ入力画面に表示する名前です。 それは左のコンポーネントリストに表示する事の名前にもなります。
- 表示テクスト。これはテンプレートプレビュー上に表示するディフォルトテキストです。
- タイプ。いくつかのテキストコンポーネントの種類があります。選択『テキストリスト これは利用可能な以下のプロパティを変更します。

• リストの編集・リストの作成。ここをユーザー が選択できるものテクストオプションのリスト を作成又は編集するにクリックします。貴方は リストに表示したい名前を入力します。追加ボ タンをクリックします。プロパティをレイアウ トタブに戻る事にクリックします。

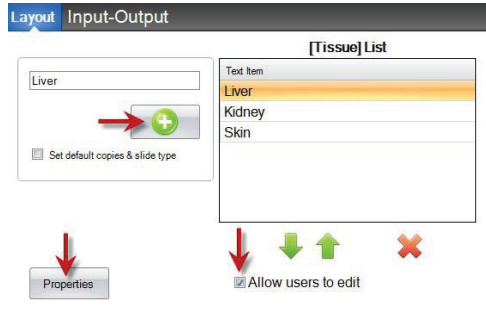

- ユーザーに編集を許可します。[リストの編 集]ウィンドウにユーザーがリストにない代替 テキストを入力できるようにするにこのボックスにチェックを入れます。
- デフォルトをコピーとスライドタイプに設定しま す。「リストの編集」ウィンドウでは、あなたは テキストリストの各項目またはデフォルトのコピ ー数ための特定のスライドタイプが必要とする場 合に、このボックスにチェックを入れます。これ はあなたの研究室は常にこの組織タイプの手順に 特定のスライドタイプを使用するおよび・または 特定の数のスライドを必要とする事の組織タイプ を指定するためのテキストリストを使用する場合

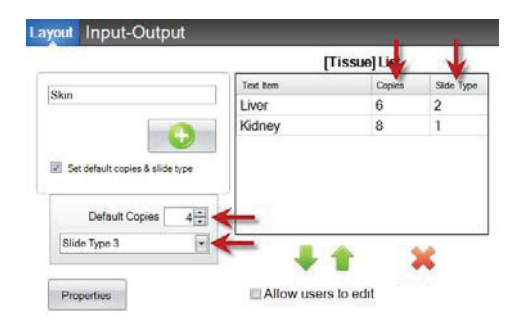

には便利です。この情報で、既にリストに登録されている場合に、アイテムを編集するこ とはできません。貴方は新しいエントリー作成しなければなりません。

- フォント。印刷されるテキストのフォントを選択します。重要な注意: PTLabソフトウェ アを使用している可能性がある全てのコンピュータにインストールされるフォントを選 択します。例えば、「システム」または「ヴェルダナ」を選択します。これらのフォン トの両方は任意のWindowsインストール付きデフォルトでインストールされています。
- サイズ。フォントサイズの選択。
- 太字。テキストを太字にするにボールドボックスをチェックする。
- カラー。プリンタは印刷できる7色のうちの1色から色を選択します。
- センターアンカー。センターアンカーをテキストXY位置への中央に配置するに、選択し ます。テキストをXY位置へに左揃えにするにチェックにしません。
- 実施地。ロケーションコントロールで、アクティブなプレビューエリアでコンポーネン トをクリックするまたはXY値を使用して移動する事ができます。

# <span id="page-25-0"></span>セクション3.6ユーザー編集可能なテキスト

このコンポーネントを下記に使用します:

- ユーザーがスライドに表示したい情報の入力できるテキストボックスを追加します。
- スキャナを使用して印刷するために、テキストを自動的に入力します。

プリントスライドプレビュー テンプレートデータエントリースクリーン  $\mathsf{X}$ **Patient ID** Shape1 Magenta ユーザー編集可 Patient ID John Doe yyyy-MM-dd LHHHL 能テックスコン AA [Tissue] Level A ポーネント **Username Tissue** Liver # of ##

テクストボタンをクリックして、テクストコンポーネントをテンプレートに追加します。レイ アウトタブが表示します。以下に、このコンポーネントの各プロパティの説明です。選択タイ プ=ユーザー編集可能なテキスト。

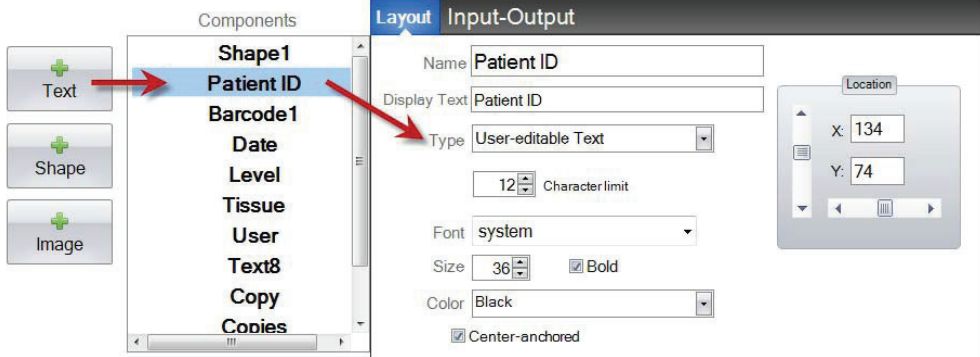

- 名前。これはPTLabソフトウェアでテンプレートデータ入力画面に表示する名前です。そ れは左のコンポーネントリストに表示する事の名前にもなります。
- 表示テクスト。これはテンプレートプレビュー上に表示するディフォルトテキストです。
- タイプ。いくつかのテキストコンポーネントの種類があります。選択『ユーザー編集可 能なテキストこれは利用可能な以下のプロパティを変更します。
- 文字の制限。テキストは印刷可能領域外に拡張しないように、入力できる文字数に、制 限を設定します。スライドに収まる文字数を増加するに、このプロパティをフォントサ イズで使用します。
- フォント。印刷されるテキストのフォントを選択します。重要な注意: PTLabソフトウェ アを使用している可能性がある全てのコンピュータにインストールされるフォントを選

択します。例えば、「システム」または「ヴェルダナ」を選択します。これらのフォン トの両方は任意のWindowsインストール付きデフォルトでインストールされています。

- サイズ。フォントサイズの選択。
- 太字。テキストを太字にするにボールドボックスをチェックする。
- カラー。プリンタは印刷できる7色のうちの1色から色を選択します。
- センターアンカー。センターアンカーをテキストXY位置への中央に配置するに、選択し ます。テキストをXY位置へに左揃えにするにチェックにしません。
- 実施地。ロケーションコントロールで、アクティブなプレビューエリアでコンポーネン トをクリックするまたはXY値を使用して移動する事ができます。

# <span id="page-27-0"></span>セクション3.7日付

このコンポーネントを下記に使用します:

• 現在の日付を印刷されたスライドに追加します。現在の日付は印刷ソフトウェアがイン ストールされているコンピュータから収集日付です。

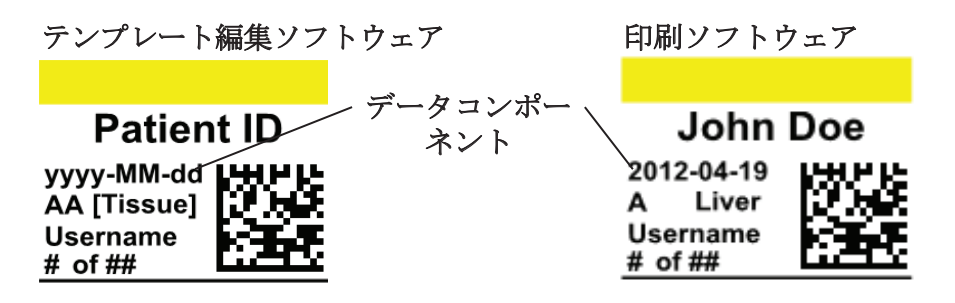

テクストボタンをクリックして、テクストコンポーネントをテンプレートに追加します。レイ アウトタブが表示します。以下に、このコンポーネントの各プロパティの説明です。選択タイ プ表示=日付。

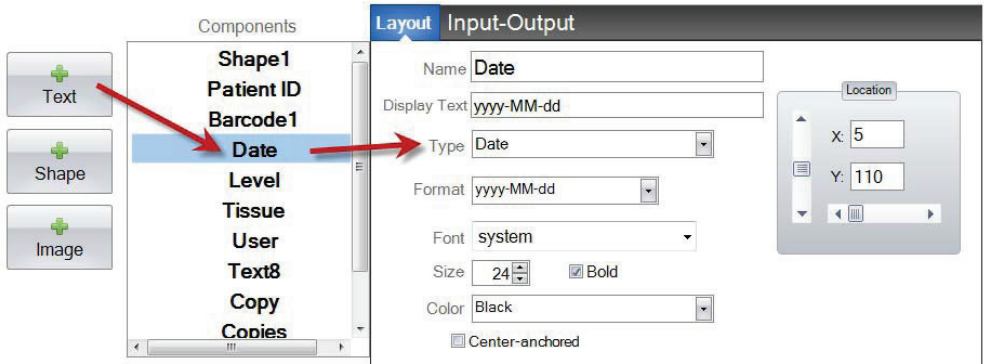

- 名前。これは左のコンポーネントリストに表示する事の名前です。
- 表示テクスト。これはテンプレートプレビュー上に表示するディフォルトテキストです。
- タイプ。いくつかのテキストコンポーネントの種類があ ります。選択「日付」。これは利用可能な以下のプロパ ティを変更します。
- フォーマット。日付フォーマットのセット表示している リストから選択します。

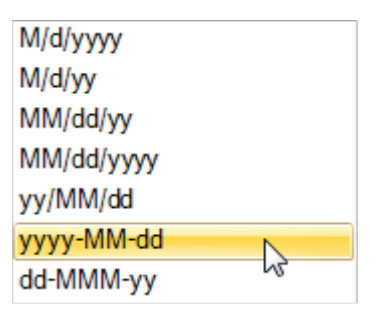

- フォント。印刷されるテキストのフォントを選択します。重要な注意:PTLabソフトウェ アを使用している可能性がある全てのコンピュータにインストールされるフォントを選 択します。例えば、「システム」または「ヴェルダナ」を選択します。これらのフォン トの両方は任意のWindowsインストール付きデフォルトでインストールされています。
- サイズ。フォントサイズの選択。
- 太字。テキストを太字にするにボールドボックスをチェックする。
- カラー。プリンタは印刷できる7色のうちの1色から色を選択します。
- センターアンカー。センターアンカーをテキストXY位置への中央に配置するに、選択し ます。テキストをXY位置へに左揃えにするにチェックにしません。
- 実施地。ロケーションコントロールで、アクティブなプレビューエリアでコンポーネン トをクリックするまたはXY値を使用して移動する事ができます。

# <span id="page-29-0"></span>セクション3.8数値範囲

このコンポーネントを下記に使用します:

- 番号限定フィールドをテンプレートデータ入力画面へに追加します。
- 任意の番号を上・下矢印を使用して、番号に入力又は切り替えります。
- データ入力を数値に限定するつもりですがリストに表示されている数字の代わりに、任 意の番号を選択する能力はまだある場合に、テキストリストまたはユーザー編集可能な テキストの代わりに、これを使用します。

プリントスライドプレビュー

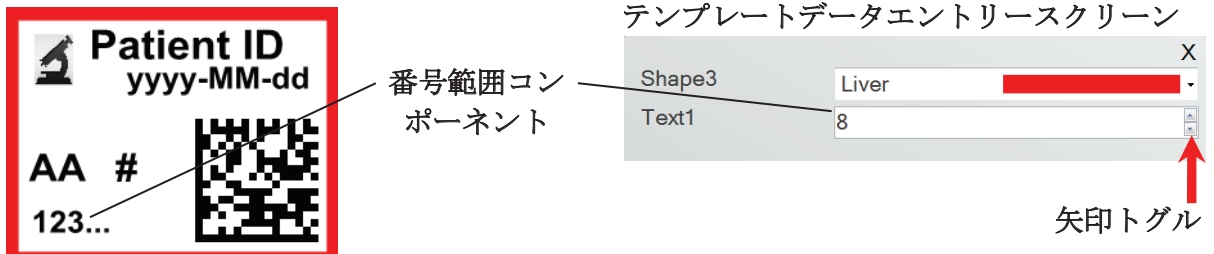

テクストボタンをクリックして、テクストコンポーネントをテンプレートに追加します。レイ アウトタブが表示します。以下に、このコンポーネントの各プロパティの説明です。選択タイ プ=番号範囲。

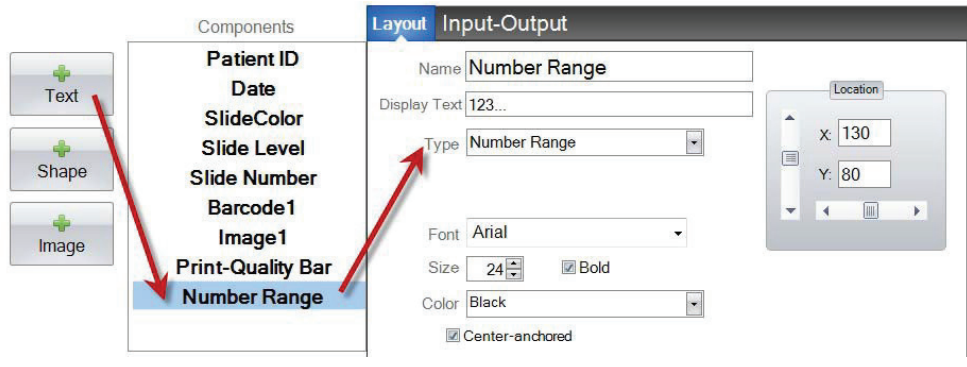

- 名前。これは左のコンポーネントリストに表示する事の名前です。
- 表示テクスト。これはテンプレートプレビュー上に表示するディフォルトテキストです。
- タイプ。いくつかのテキストコンポーネントの種類があります。選択「番号範囲」これ は利用可能な以下のプロパティを変更します。
- フォント。印刷されるテキストのフォントを選択します。重要な注意:PTLabソフトウェ アを使用している可能性がある全てのコンピュータにインストールされるフォントを選 択します。例えば、「システム」または「ヴェルダナ」を選択します。これらのフォン トの両方は任意のWindowsインストール付きデフォルトでインストールされています。
- サイズ。フォントサイズの選択。
- 太字。テキストを太字にするにボールドボックスをチェックする。
- カラー。プリンタは印刷できる7色のうちの1色から色を選択します。
- センターアンカー。センターアンカーをテキストXY位置への中央に配置するに、選択し ます。テキストをXY位置へに左揃えにするにチェックにしません。
- 実施地。ロケーションコントロールで、アクティブなプレビューエリアでコンポーネン トをクリックするまたはXY値を使用して移動する事ができます。

# <span id="page-31-0"></span>セクション3.9現在のスライド番号・合計スライド数

このコンポーネントを下記に使用します:

• 現在印刷スライドの番号と印刷する総数スライドをスライド印刷します。例えとして、 8枚の内3番目を印刷する場合、印刷するは8枚のグループの第3目のスライドです。

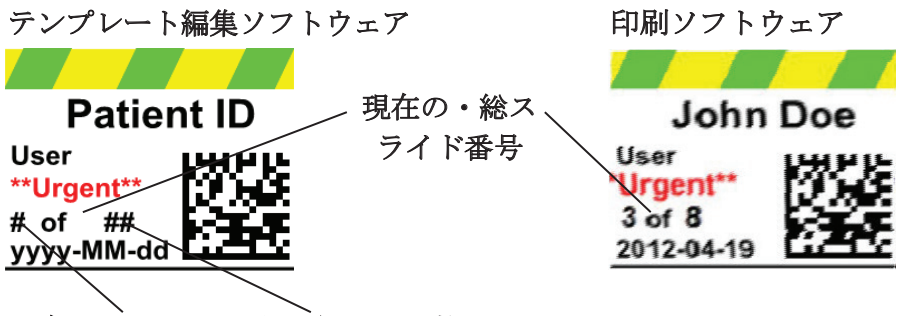

# 現在のスライド番号 総コピー数

テクストボタンをクリックして、テクストコンポーネントをテンプレートに追加します。レイ アウトタブが表示します。以下に、このコンポーネントの各プロパティの説明です。選択タイ プ=スライド番号又は合計コピー数。

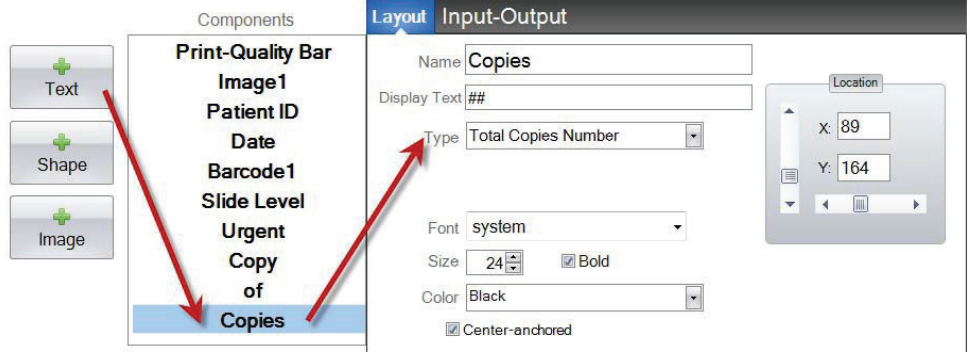

- 名前。これは左のコンポーネントリストに表示する事の名前です。
- 表示テクスト。これはテンプレートプレビュー上に表示するディフォルトテキストです。
- タイプ。いくつかのテキストコンポーネントの種類があります。選択『スライド番号』 又は合計コピー数。これは利用可能な以下のプロパティを変更します。
- フォント。印刷されるテキストのフォントを選択します。重要な注意:PTLabソフトウェ アを使用している可能性がある全てのコンピュータにインストールされるフォントを選 択します。例えば、「システム」または「ヴェルダナ」を選択します。これらのフォン トの両方は任意のWindowsインストール付きデフォルトでインストールされています。
- サイズ。フォントサイズの選択。
- 太字。テキストを太字にするにボールドボックスをチェックする。
- カラー。プリンタは印刷できる7色のうちの1色から色を選択します。
- センターアンカー。センターアンカーをテキストXY位置への中央に配置するに、選択し ます。テキストをXY位置へに左揃えにするにチェックにしません。
- 実施地。ロケーションコントロールで、アクティブなプレビューエリアでコンポーネン トをクリックするまたはXY値を使用して移動する事ができます。

# セクション3.10ユーザー名

このコンポーネントを下記に使用します:

• 現在PTLabソフトウェアにログインしているユーザーの「印刷コード」を印刷します。

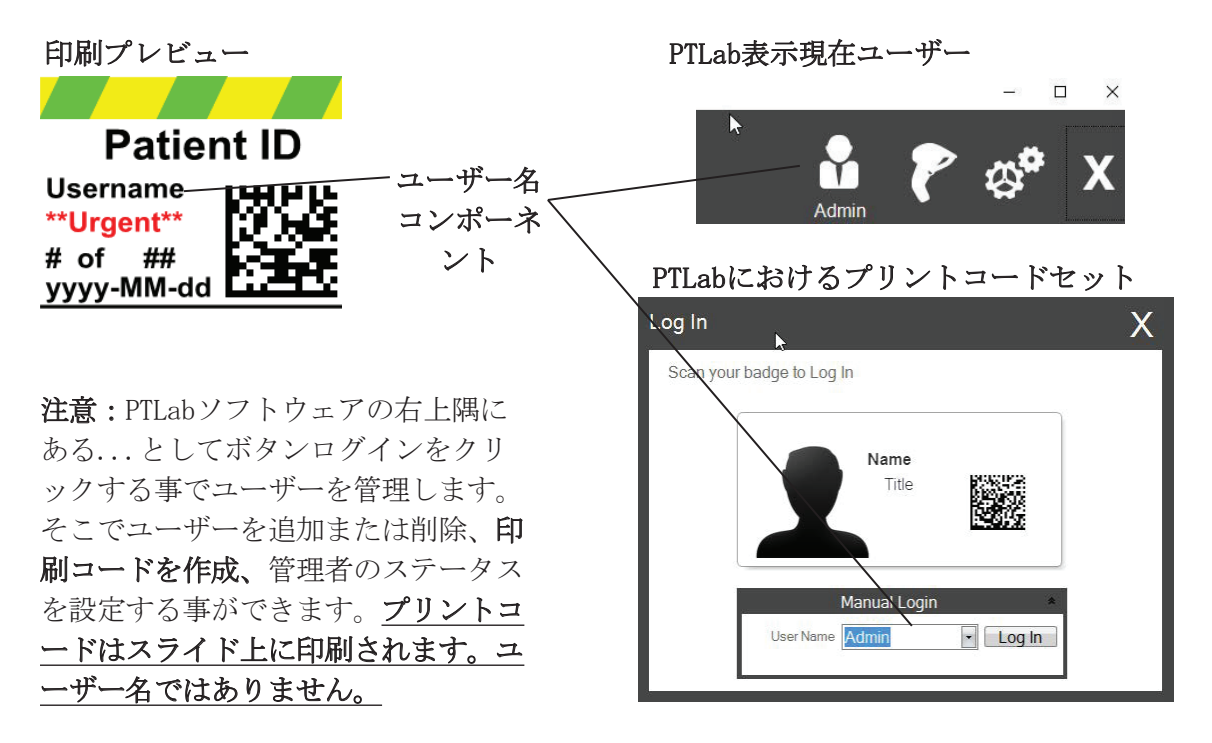

テクストボタンをクリックして、テクストコンポーネントをテンプレートに追加します。レイ アウトタブが表示します。以下に、このコンポーネントの各プロパティの説明です。選択タイ プ表示=ユーザー名。

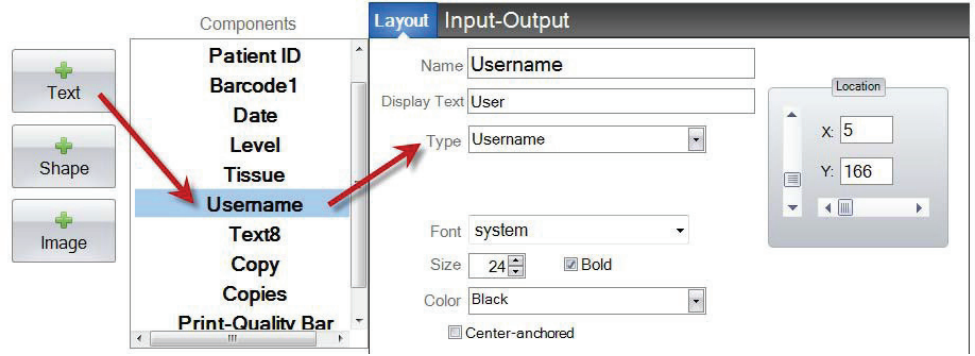

- 名前。これは左のコンポーネントリストに表示する事の名前です。
- 表示テクスト。これはテンプレートプレビュー上に表示するディフォルトテキストです。
- <span id="page-34-0"></span>● タイプ。いくつかのテキストコンポーネントの種類があります。選択「ユーザー名」こ れは利用可能な以下のプロパティを変更します。
- フォント。印刷されるテキストのフォントを選択します。重要な注意: PTLabソフトウェ アを使用している可能性がある全てのコンピュータにインストールされるフォントを選 択します。例えば、「システム」または「ヴェルダナ」を選択します。これらのフォン トの両方は任意のWindowsインストール付きデフォルトでインストールされています。
- サイズ。フォントサイズの選択。
- 太字。テキストを太字にするにボールドボックスをチェックする。
- カラー。プリンタは印刷できる7色のうちの1色から色を選択します。
- センターアンカー。センターアンカーをテキストXY位置への中央に配置するに、選択し ます。テキストをXY位置へに左揃えにするにチェックにしません。
- 実施地。ロケーションコントロールで、アクティブなプレビューエリアでコンポーネン トをクリックするまたはXY値を使用して移動する事ができます。

# セクション4テンプレート番号のセット

テンプレート番号の設定は貴方に、PTLabの標本ラベル上に既存のバーコードのスキャンによ って、自動的に開いて、特定のテンプレートを使用する事に許します。例えば、スキャン後 に、加えて、印刷すべき情報を自動的に追加するためにソフトウェアは自動的に必要なテンプ レートを選択することができます。

次に利用可能なテンプレート番号は新しいテンプレートが作成されるたびに、自動的に追加さ れます。この番号を変更する事もできますが既存のテンプレートと同じ番号に変更する事はい けません。

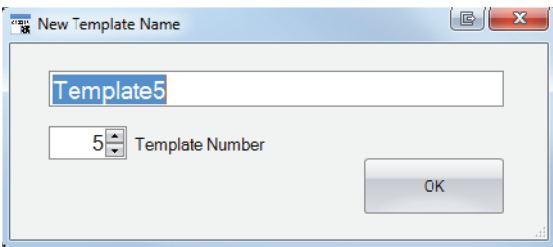

テンプレート名の下にある下矢印をクリックして、既存のテンプレート番号を表示または変更 することができます。これは現在のテンプレートのテンプレート番号を明らかにします。

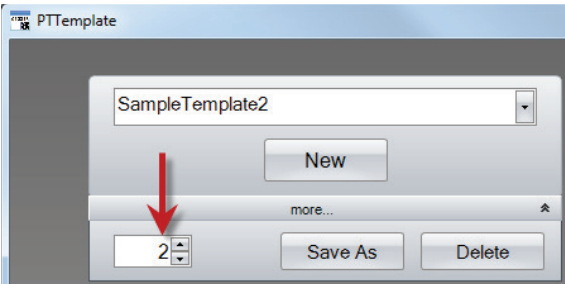

印刷ソフトウェアを使用して標本ラベル上に、印刷してあるバーコードをスキャンする時に、 テンプレート番号は番号記号でカプセル化されたバーコードに、コード化してある最初のフィ ールドになる必要があります。

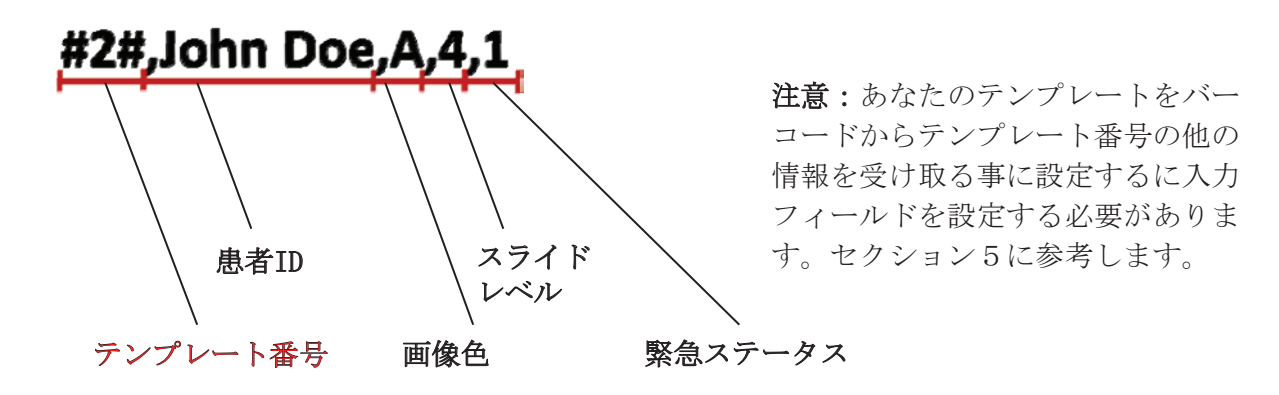

# <span id="page-36-0"></span>セクション5入力フィールド

入力フィールドの設定はテンプレートがバーコードスキャナような外部ソースからデータ受信 を許可します。入力フィールドが設定なしで、ユーザーがプリンタソフトウェアのテンプレー トにデータを追加できる唯一の方法は手作業でドロップダウンボックスからの情報を入力する 又はを選択します。一部のコンポーネントは日付とユーザー名のテキストフィールドのような 事が入力フィールドが設定しないで、データも収集します。

1.入力フィールドを設定するには、最初に、印刷しているスライド上に表示したい全てのコン ポーネントを追加します。

2. 入力ー出力タブをクリックします。

3.追加するコンポーネントを選択します。

4.「+入力フィールド」ボタンをクリックして追加します。

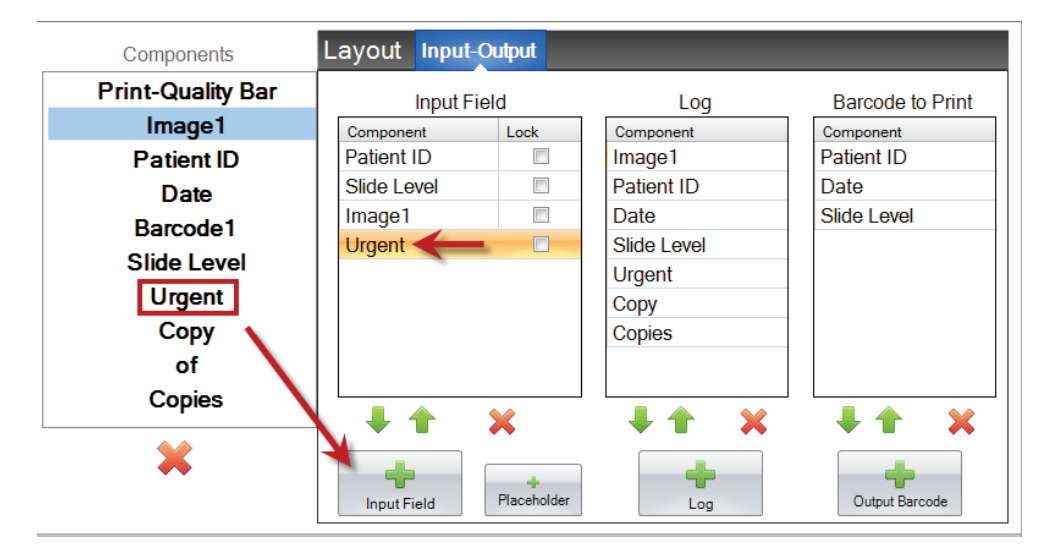

命令設定。命令設定ははとても重要です!貴方がスキャン又は受信するデータ列を変更できな い検体ラベル又はLISシステム上の既存のバーコードで働いている場合、そのフィールドに一 致するようにテンプレートの順序を設定します。

例として、貴方のデータ文字列が下に見える場合に、データの順序を設定して、患者IDが上が るようになって、他は続きます。ポジションを変更するには矢印キーを使用します。

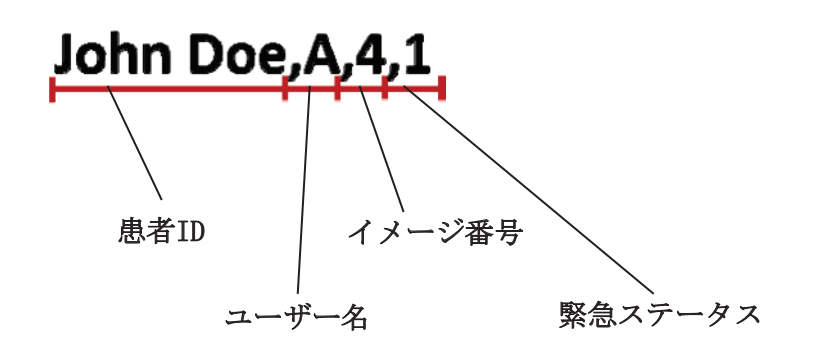

プレースホルダを追加します。ほとんどのケースの場合、既存のバーコードを使用している場 合は、貴方のテンプレートを記入するのに必要なデータ文字列よりもはるかに多くのデータが あります。.しばしば貴方はもっとバーコードにコード化されている多くのフィールドの中で 必要あるほんの数フィールドしかありません。この問題を回避するにはテンプレートが無視す べきデータためのアカウントにプレースホルダを追加する必要があります。

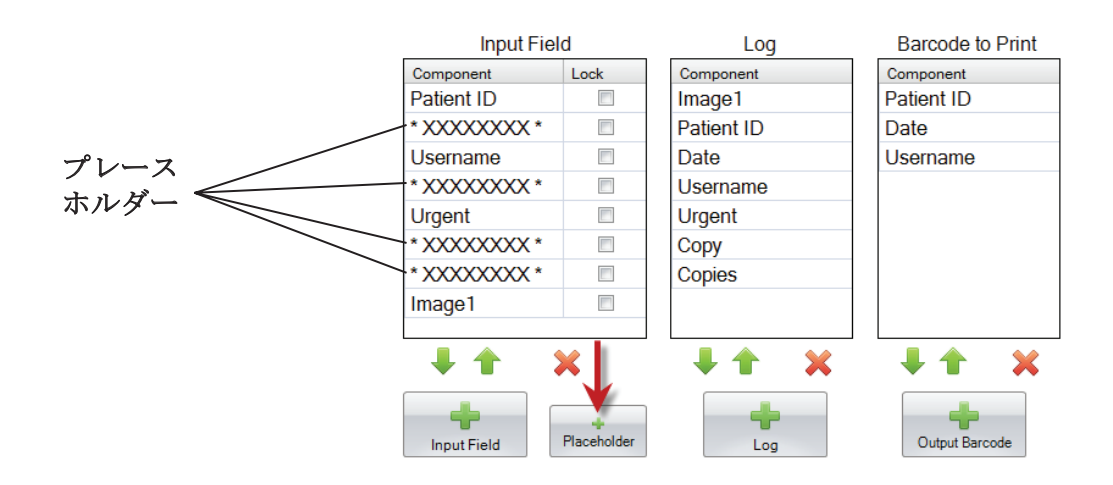

REDで無視すべき余分なデータのデータ文字列の例

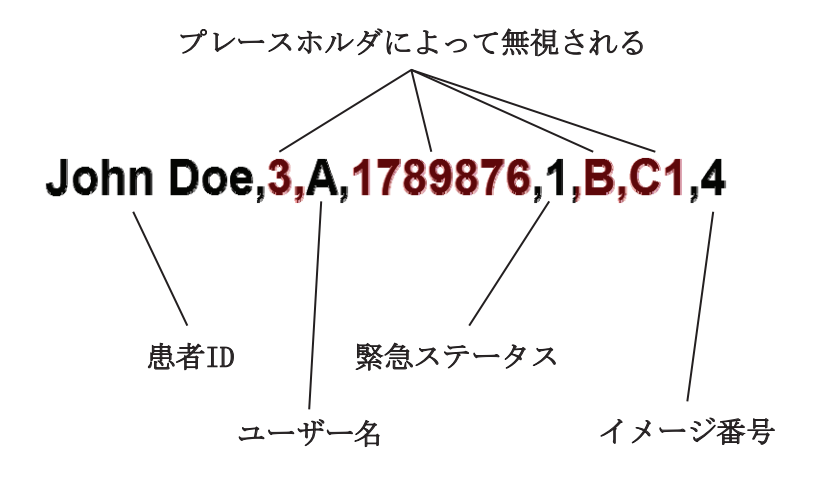

# <span id="page-38-0"></span>セクション6ロギング

テンプレートデータをログに記録するように設定した場合、入力=出力タブを使用して、印刷 ソフトウェアが記録するフィールドを設定します。ログに記録するコンポーネントを選択し て、[入力ー出力]タブの[ログ]列で[+ログ]ボタンをクリックします。

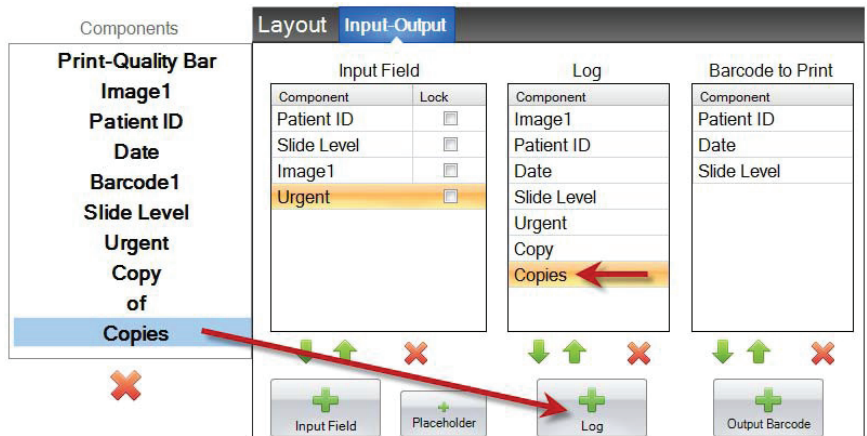

このフィールドを記録するには印刷ソフトウェアの「ログテンプレート情報」に、ロギングを 設定する必要があります。

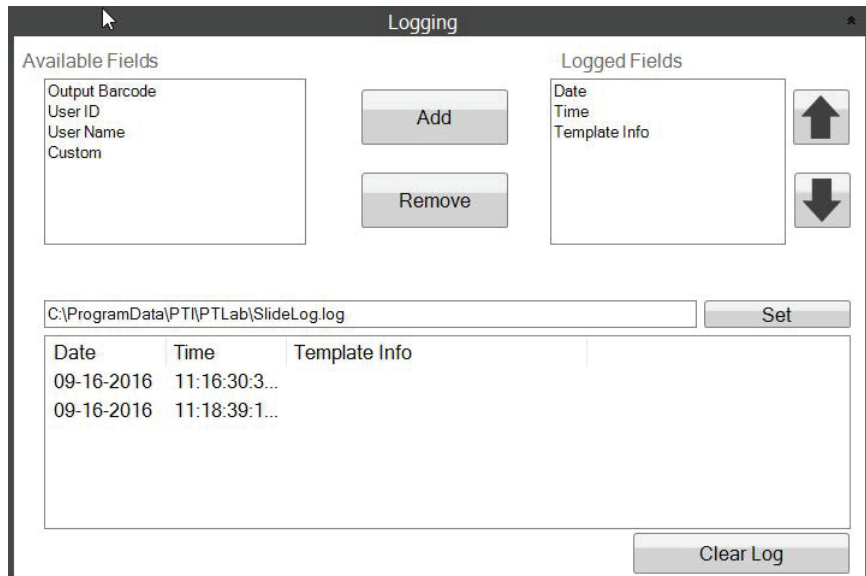

**PTLab Software Logging Settings** 

# <span id="page-39-0"></span>セクション7エクスポートテンプレート

テンプレートをエクスポートするには、2つの方法があります。

1. 別のコンピュータためのエクスポート= PTTemplateはPTLabとは別のコンピュータに あります。

2. このコンピュータためのエクスポート= PTTemplateはPTLabとは同じコンピュータに あります。

どちらの場合にも、エクスポートするテンプレートを選択し、適切なボタンを選択します。

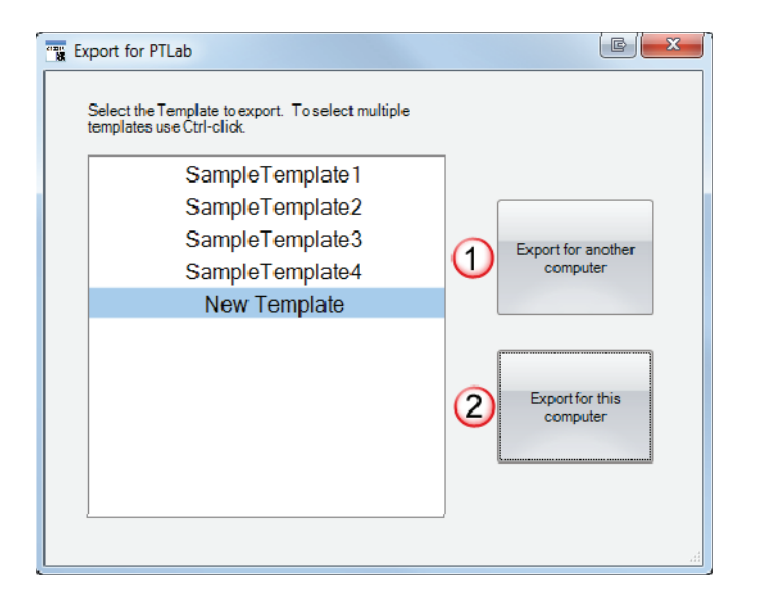

注意:エクスポートのために各項 目をクリックしながらCtrlキーを 押して、複数のテンプレートを選 択できます。

[このコンピュータのエクスポート]を選択した場合は、テンプレートが自動的に利用可能なテ ンプレートとしてPTLabに、表示します。

「別のコンピュータにエクスポート」を選択した場合は、ソフトウェアはzipファイルを作成 して、選択した場所に配置します。そうすれば、zipファイルをプリンタに接続しているコン ピュータへに移動して、テンプレート管理を使用して作成されたPTLab設定ページの領域へに zipファイルを追加する必要があります。

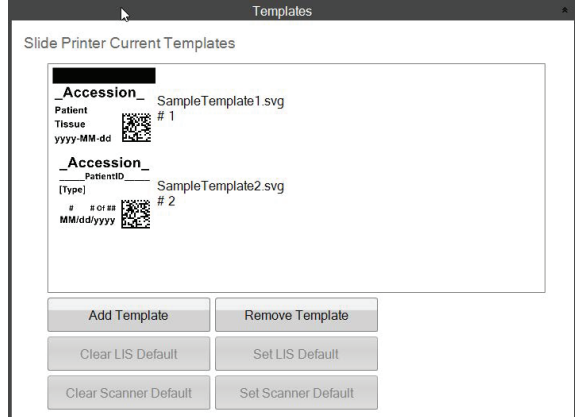

# セクション8一枚のテンプレートのプレビュー

スライド印刷ソフトウェアでのテンプレートデータ入力フィールドの表示するにいつでもプレ ビューボタンをクリックします。スライド印刷ソフトウェアは開いて、現在編集中のテンプレ ート表示します。この時点で、スライド上にどのように見えるかをビューするために、テンプ レートを印刷する事もできます。

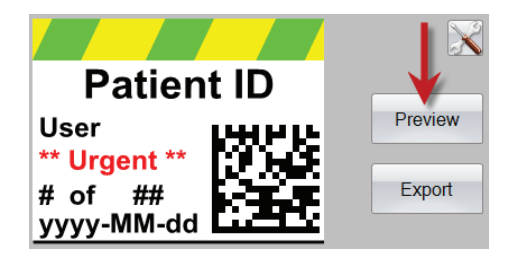

技術支援が必要な場合は、ライカ代表またはライカを購入した代理店までにお問い合わせくだ さい。

次の情報を提供が必要です:

- 機種名とシリアル番号。
- 機器の場所と連絡先の名前。
- サービスコールの理由。
- 機器の納品日。